# Statistics Review I: Visualizing and Describing Data

Paul Vos [vosp@mail.ecu.edu](mailto:vosp@mail.ecu.edu)

February 9, 2004

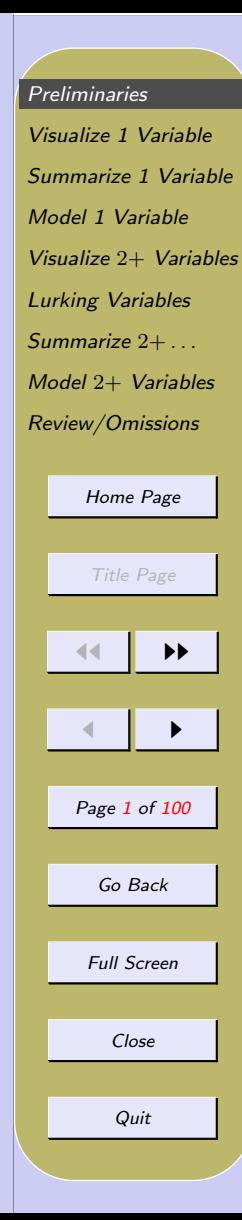

# <span id="page-1-0"></span>1. Preliminaries

## 1.1. Basic Terms

- Individuals: (cases, subjects, units) People, animals, or any object being studied.
- Variable: Some characteristic of the individuals (that varies among individuals)
- Data: The values of one or more variables for each of a group of individuals.

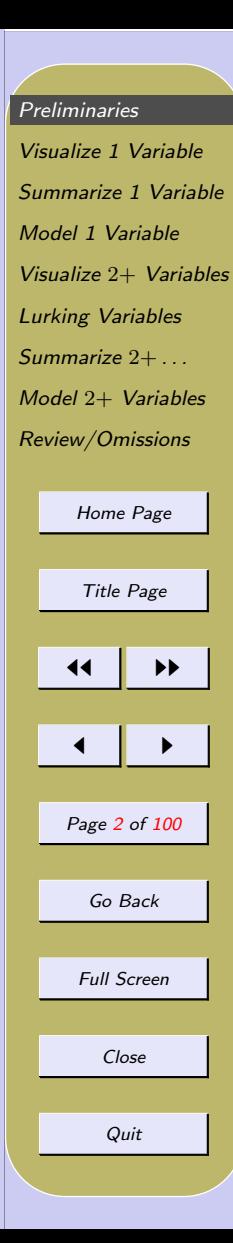

#### 1.2. Types of Data

◦ Examples

Consider a collection of  $n$  people: obtain data by "observing" BP, marital status, sex, age, height, no. days absent, opinion

- Classifying Data/Variables
	- Numerical (or, Quantitative) ∗ discrete (counts) ∗ continuous
	- Categorical (or, Qualitative)
		- ∗ nominal
		- ∗ ordinal

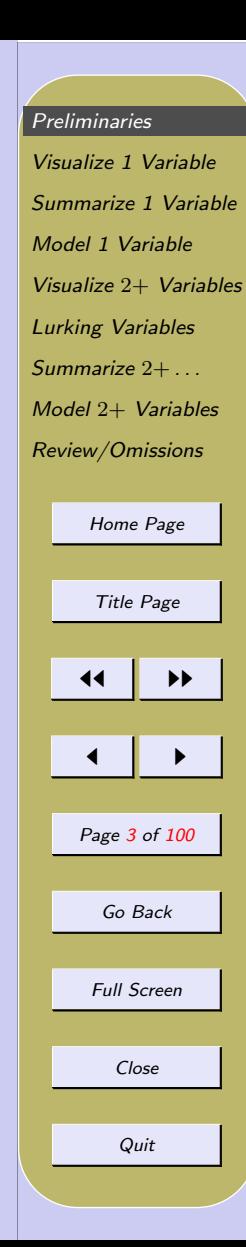

- **NOTE:** Numerical data can always be categorized; eg, income or age on consumer questionnaires.
- **CAUTION:** Considering data without regard to the variables being measured – both how they are defined and how they are measured – can lead to incorrect conclusions. Especially variables such as reading ability, psychological traits, and economic indicators
- Example: (Moore & McCabe, 2000) In 1989, 5426 drivers aged 65+ were involved in fatal accidents, while 2900 drivers aged 16–17 were involved in fatal accidents. Therefore, older drivers have more fatal accidents. Discuss.

fatality rate is more relevant

65+: 26 deaths per 100,000; 16–17: 70 deaths per 100,000

# [Preliminaries](#page-1-0) [Visualize 1 Variable](#page-7-0) [Summarize 1 Variable](#page-19-0) [Model 1 Variable](#page-31-0) Visualize 2+ [Variables](#page-45-0) [Lurking Variables](#page-60-0) [Summarize](#page-62-0) 2+ ... Model 2+ [Variables](#page-68-0) [Review/Omissions](#page-82-0) [Home Page](http://www.ecu.edu) Title Page 11 I DD  $\blacksquare$ Page 4 of 100 Go Back Full Screen Close Quit

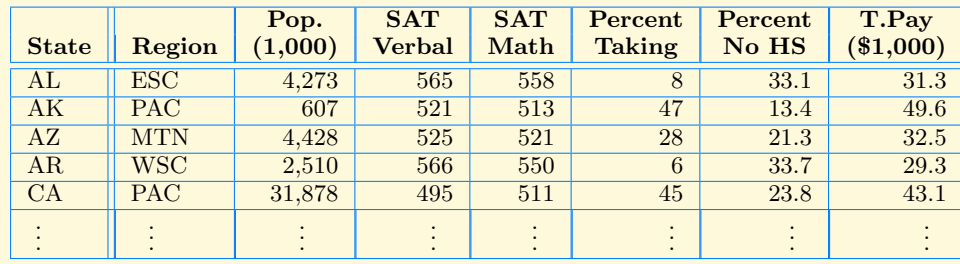

#### ◦ Example: Data for States

- State list of individuals; not a variable
- Region categorical
- Population,. . .,Teacher's Pay numerical

# [Preliminaries](#page-1-0) [Visualize 1 Variable](#page-7-0) [Summarize 1 Variable](#page-19-0) [Model 1 Variable](#page-31-0) Visualize 2+ [Variables](#page-45-0) [Lurking Variables](#page-60-0) [Summarize](#page-62-0) 2+ . . . Model 2+ [Variables](#page-68-0) [Review/Omissions](#page-82-0) [Home Page](http://www.ecu.edu) Title Page  $\blacktriangleleft$  $\blacksquare$ Page 5 of 100 Go Back Full Screen Close

Quit

#### ◦ Example: Survey Results

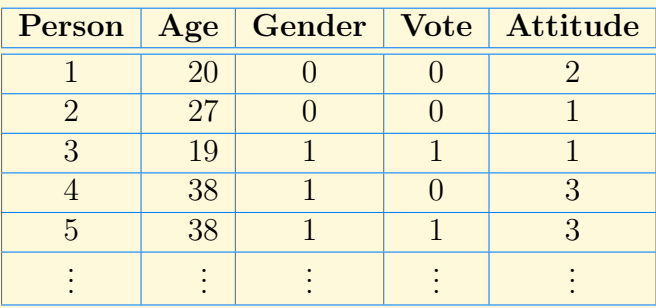

- Person label
- Age numerical
- $-$  Gender (0=F, 1=M) categorical
- $-$  **Vote** (0=Dem, 1=Rep, 2=Other) categorical
- Attitude (1=oppose, 2=neutral, 3=favor) categorical

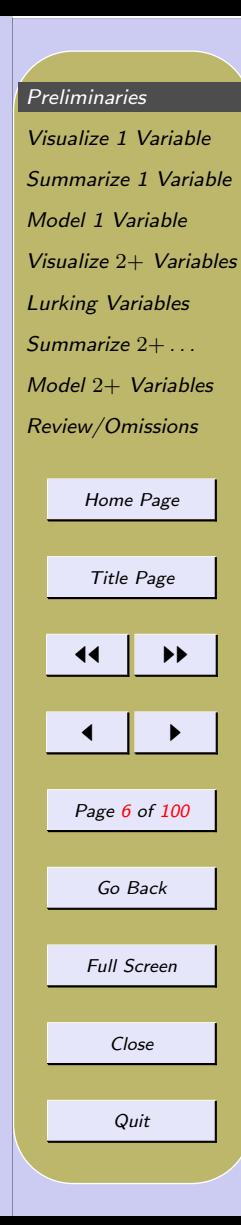

### 1.3. Overview/Preview

- One Variable
	- Visualizing data
		- ∗ Numeric
		- ∗ Categorical
	- Summarizing data
		- ∗ Numeric (categorical)
	- Modeling data
		- ∗ Numeric Normal
		- ∗ (Categorical Binomial)

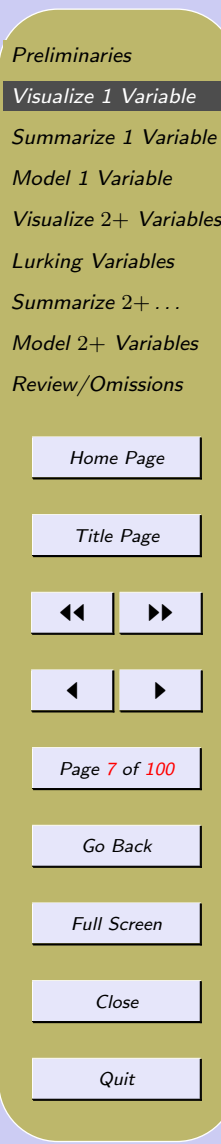

# <span id="page-7-0"></span>2. Visualize 1 Variable

# 2.1. Visualizing Numeric Data

- Stem plot
- Frequency and relative frequency tables
- Histogram (3 kinds)
	- Frequency height gives count
	- Rel. Freq height gives proportion
	- Density area gives proportion
- Two things to look for:
	- Overall shape: skewed, symmetric, irregular
	- Departures from overall shape outliers

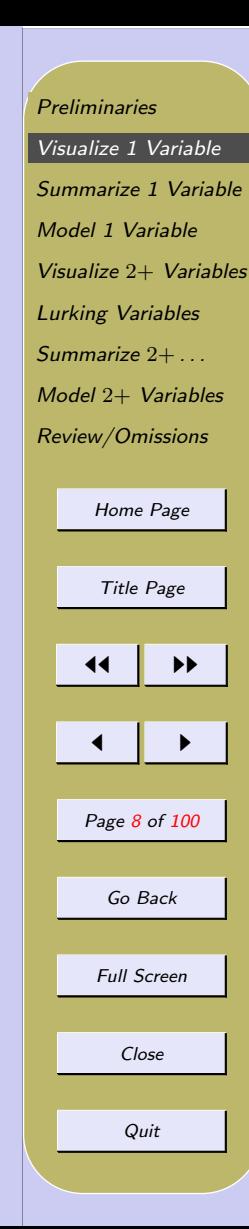

### ◦ Example: Cavendish's (1798) density-of-earth:

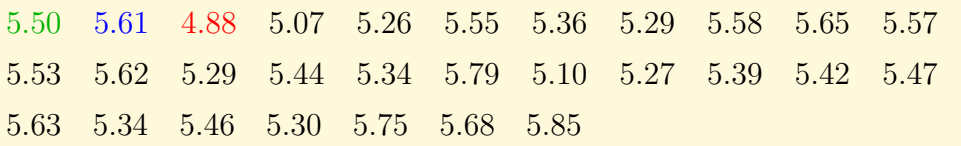

– Stem (-and-leaf) plot

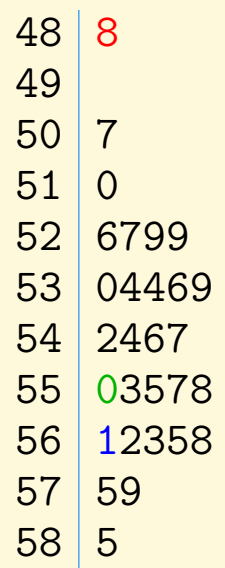

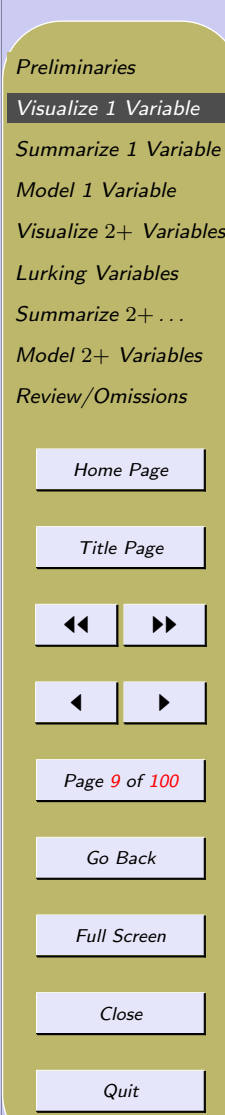

### ◦ Example: Cavendish (cont)

– Frequency and relative frequency tables

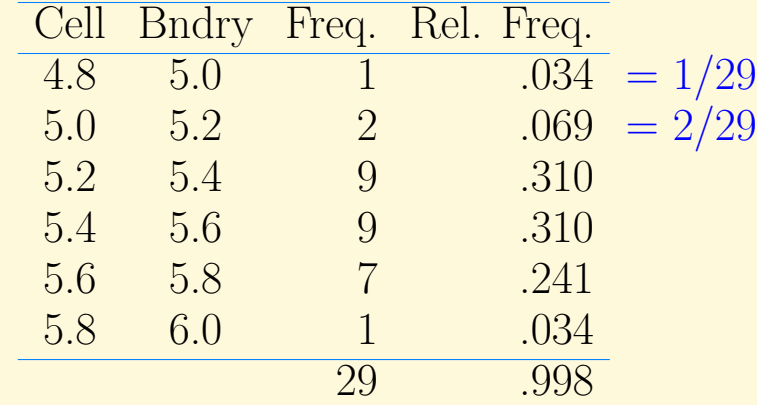

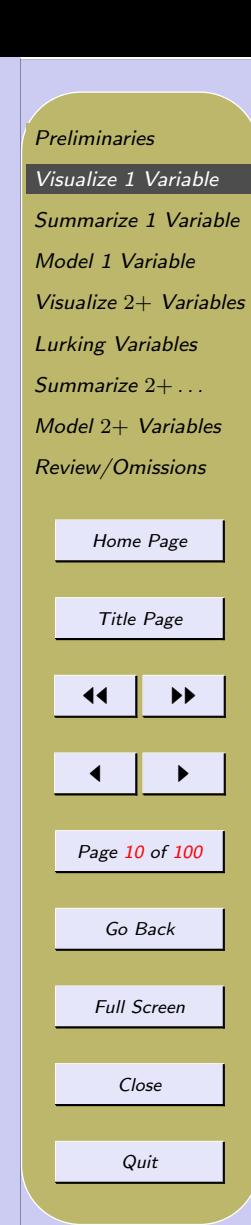

#### – Histogram

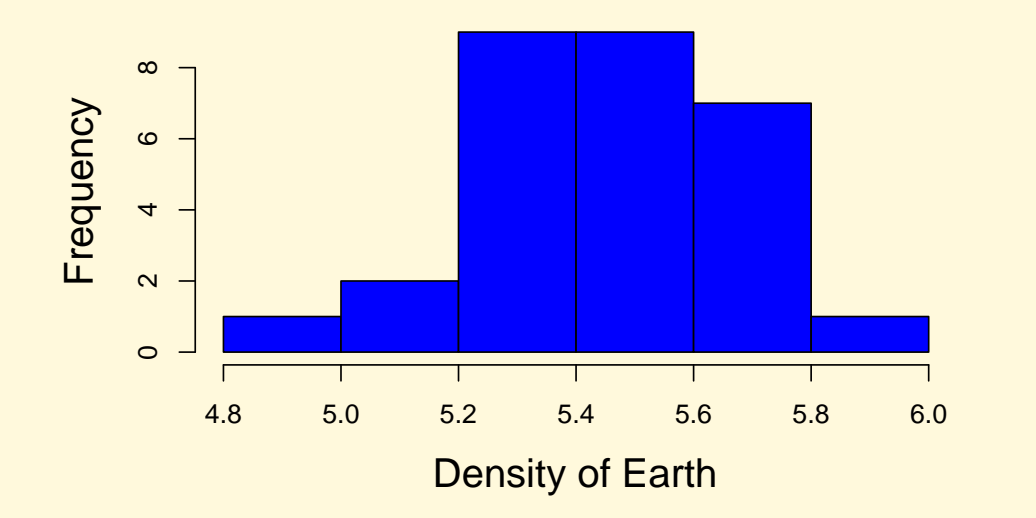

[Preliminaries](#page-1-0) [Visualize 1 Variable](#page-7-0) [Summarize 1 Variable](#page-19-0) [Model 1 Variable](#page-31-0) Visualize 2+ [Variables](#page-45-0) [Lurking Variables](#page-60-0) [Summarize](#page-62-0) 2+ . . . Model 2+ [Variables](#page-68-0) [Review/Omissions](#page-82-0) [Home Page](http://www.ecu.edu) Title Page  $\left| \cdot \right|$  $\blacktriangleleft$ Page 11 of 100 Go Back Full Screen Close Quit

#### ◦ Example: Head circumference at birth (cm) for male humans

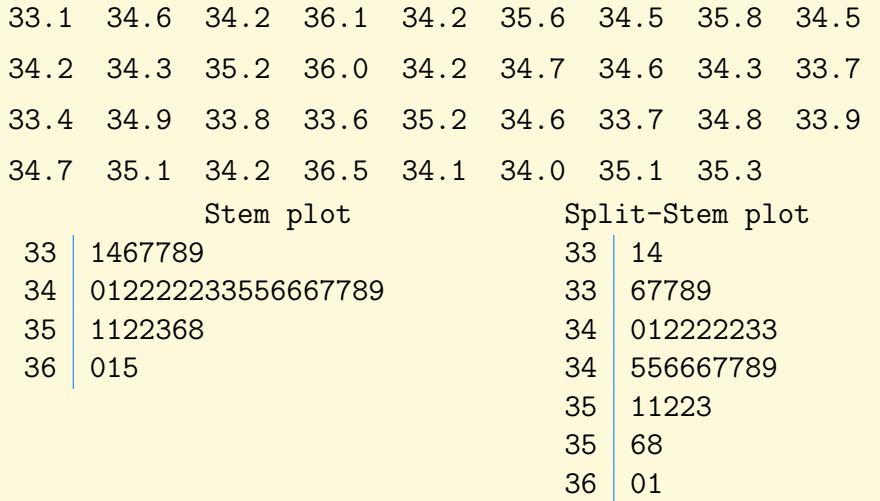

 $36 \mid 5$ 

[Preliminaries](#page-1-0) [Visualize 1 Variable](#page-7-0) [Summarize 1 Variable](#page-19-0) [Model 1 Variable](#page-31-0) Visualize 2+ [Variables](#page-45-0) [Lurking Variables](#page-60-0) [Summarize](#page-62-0) 2+ . . . Model 2+ [Variables](#page-68-0) [Review/Omissions](#page-82-0) [Home Page](http://www.ecu.edu) Title Page  $\left| \cdot \right|$  $\blacksquare$ Page 12 of 100 Go Back Full Screen Close

Quit

#### ◦ Example: Cardiac output

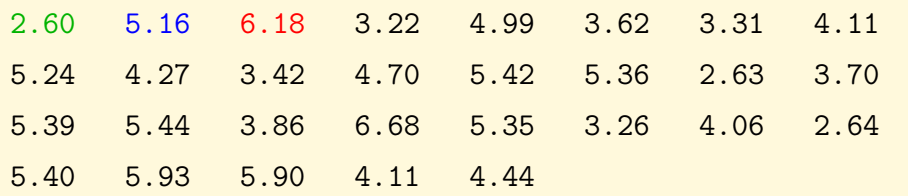

– Rounded Data:

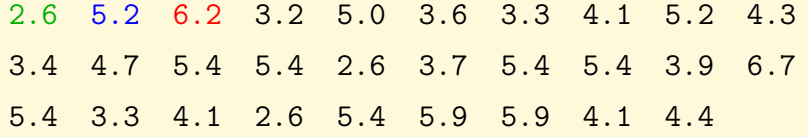

– Stem plot of rounded data:

2 666

- 3 2334679
- 4 111347
- 5 02244444499

6 27

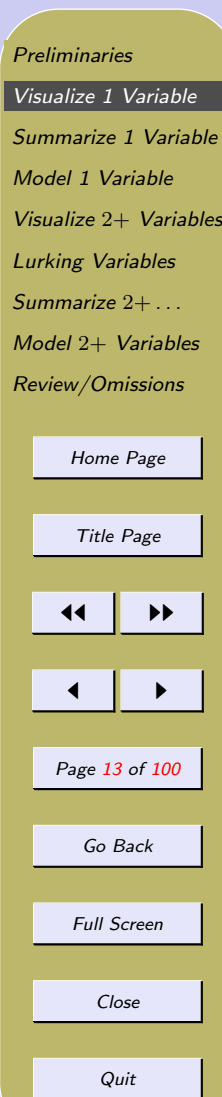

## ◦ Example: Honolulu Heart Study (Systolic BP) (Kuzma and Bohnenblust, 2001, pp 25-27)

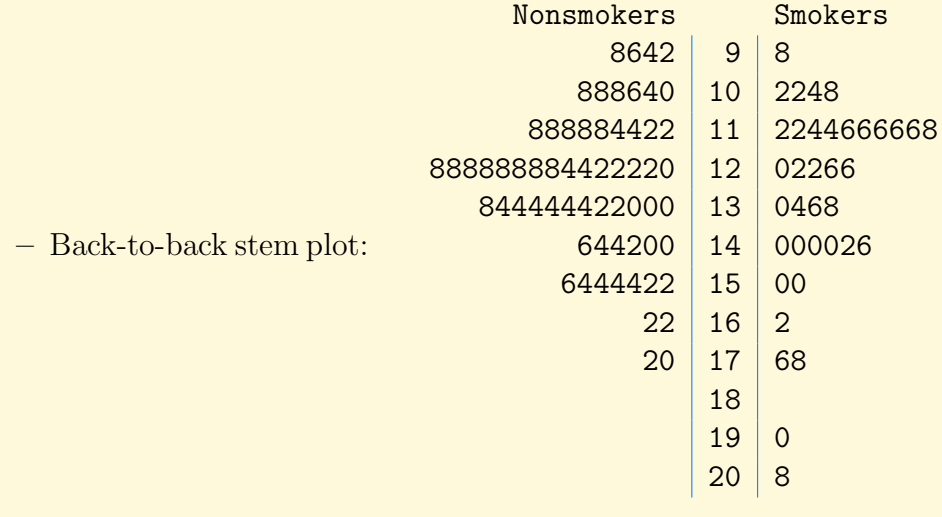

• Histograms of six data sets (Figure [1\)](#page-85-0)

**[Preliminaries](#page-1-0)** [Visualize 1 Variable](#page-7-0) [Summarize 1 Variable](#page-19-0) [Model 1 Variable](#page-31-0) Visualize 2+ [Variables](#page-45-0) [Lurking Variables](#page-60-0) [Summarize](#page-62-0) 2+ . . . Model 2+ [Variables](#page-68-0) [Review/Omissions](#page-82-0) [Home Page](http://www.ecu.edu) Title Page  $\blacktriangleleft$  $\blacksquare$ Page 14 of 100 Go Back Full Screen Close Quit

### 2.2. Visualizing Categorical Data

- Frequency and Relative Frequency tables
- Pie chart
- Bar plot

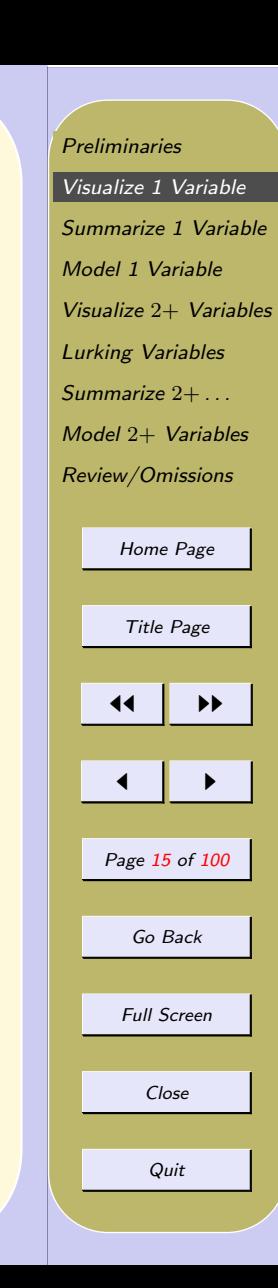

- Example: Titanic Data (Hinde, P., 1998. Encyclopedia Titanica, [OzDASL\)](http://www.statsci.org/data/general/titanic.html)
	- Frequency and Relative Frequency table

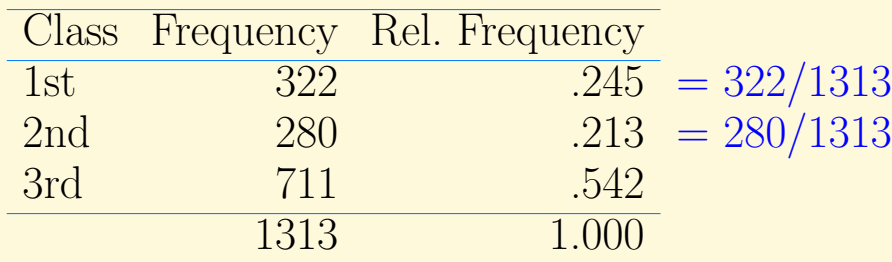

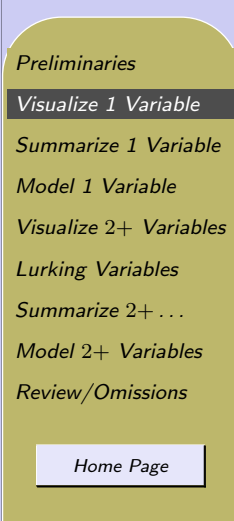

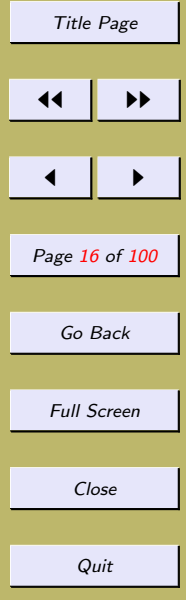

#### ◦ Example: Titanic (cont)

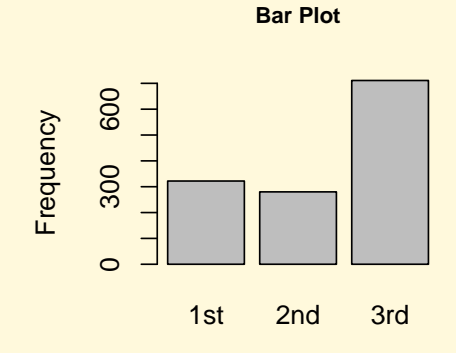

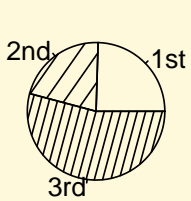

**Pie Chart**

- Height of bar gives Frequency (could give Rel. Freq.)
- Area of slice gives Relative Frequency

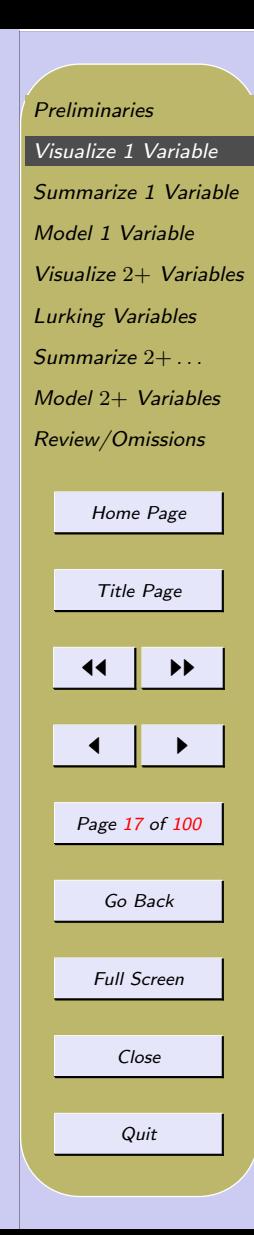

#### ◦ Example: Titanic (cont)

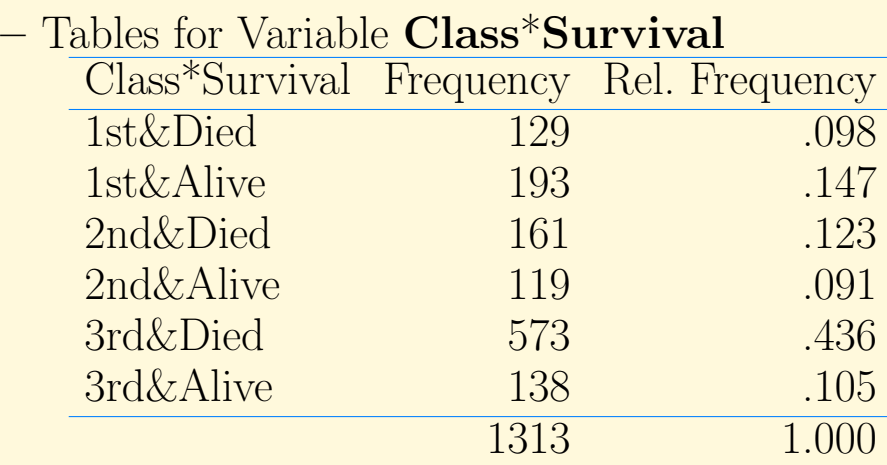

– NOTE: There is a better way to compare Class and Survival

**[Preliminaries](#page-1-0)** [Visualize 1 Variable](#page-7-0) [Summarize 1 Variable](#page-19-0) [Model 1 Variable](#page-31-0) Visualize 2+ [Variables](#page-45-0) [Lurking Variables](#page-60-0) [Summarize](#page-62-0) 2+ . . . Model 2+ [Variables](#page-68-0) [Review/Omissions](#page-82-0) [Home Page](http://www.ecu.edu) Title Page  $\left| \cdot \right|$  $\blacksquare$ Page 18 of 100 Go Back Full Screen Close Quit

### ◦ Example: Titanic (cont)

- 4 graphs to visualize this table ∗ (a) and previous graph Height of stacked bars in (a) same as before. ∗ (a) and (b) (b) shows Rel. Freq., (a) shows Freq. ∗ (b) and (c) Stacked bars put along side. ∗ (c) and (d) Re-group the bars.
- Bar graphs for this table are in Figure [2.](#page-86-0)

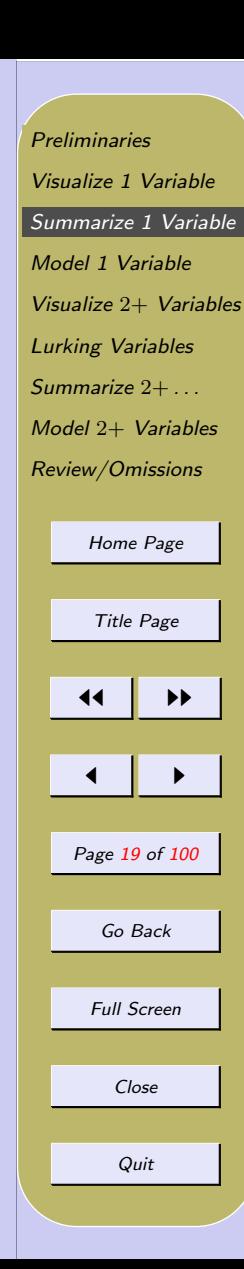

# <span id="page-19-0"></span>3. Summarize 1 Variable

#### 3.1. Measuring Center

– Notation:

data  $\begin{bmatrix} 9, & 4, & 5 \end{bmatrix}$ generic data  $x_1, x_2, x_3$ In general,  $x_1, x_2, \ldots, x_n$ 

- **Mean** 
$$
\bar{x}
$$
 (average)  
\n
$$
\frac{9+4+5}{3} = 6 \text{ or } \frac{x_1+x_2+\dots+x_n}{n} \text{ or } \frac{\sum x_i}{n}.
$$
\nNotation:  $\bar{x} = \frac{\sum x_i}{n} = \frac{1}{n} \sum x_i.$ 

– Median ('middle of ordered values')  $n \text{ odd: } 9, 4, 5 \longrightarrow 4, 5, 9 \longrightarrow \text{median} = 5$ n even: 9, 4, 5, 9  $\longrightarrow$  4, 5, 9, 9  $\longrightarrow$  median  $=\frac{5+9}{2}$  = 7

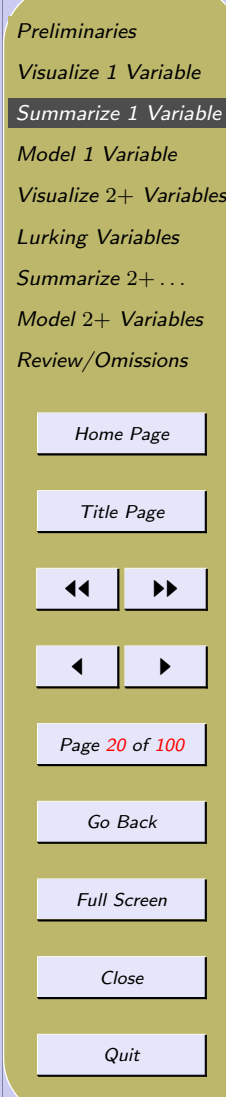

- (Mode) (most frequent observation(s))
	- Not a measure of center.
	- $-9, 4, 5, 9$  has mode 9.

## • Mean vs. Median

- If the data are roughly symmetric and there are no outliers, mean and median are roughly the same. Mean is usually used.
- For skewed data, median is often used.
- Median is resistant to outliers; Mean is not. 9, 4, 5 has mean 6 99, 4, 5 has mean 36 median is 5 in either case.

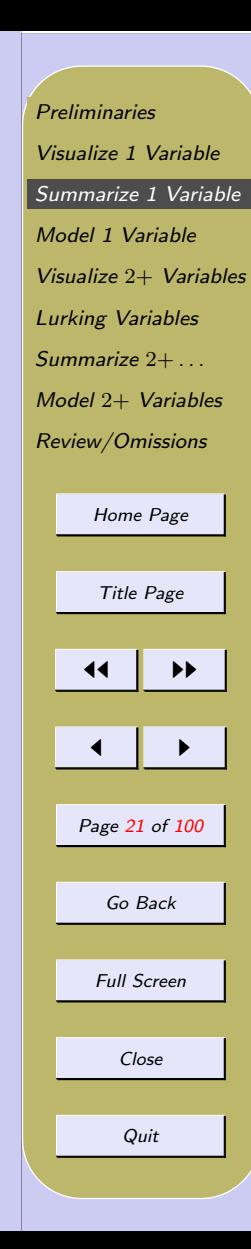

#### ◦ Examples

– Cavendish data:  $\bar{x} = \frac{4.88 + 5.07 + \dots + 5.85}{29} = 5.45$ median is 5.46 (5.46 is 15th observation since  $n = 29$ ,

modes are at 5.34 and 5.29 (each occurs twice).

– Passenger Class (Titanic data): mean and median? Meaningless. Mode is "3rd class" (Not 711 or .542). [Preliminaries](#page-1-0) [Visualize 1 Variable](#page-7-0) [Summarize 1 Variable](#page-19-0) [Model 1 Variable](#page-31-0) Visualize 2+ [Variables](#page-45-0) [Lurking Variables](#page-60-0) [Summarize](#page-62-0) 2+ . . . Model 2+ [Variables](#page-68-0) [Review/Omissions](#page-82-0) [Home Page](http://www.ecu.edu) Title Page  $\blacktriangleleft$  $\blacksquare$ Page 22 of 100 Go Back Full Screen Close Quit

#### 3.2. Measures of Spread (Variability)

 $-$  Variance  $s^2$  ("average" squared deviation)

| $x_i$ | $x_i - \bar{x}$ | $(x_i - \bar{x})^2$ |
|-------|-----------------|---------------------|
| 9     | $(9-6) = 3$     | 9                   |
| 4     | $(4-6) = -2$    | 4                   |
| 5     | $(5-6) = -1$    | 1                   |
| 18    | 0               | 14                  |

\n- mean 
$$
\bar{x} = \frac{18}{3} = 6
$$
; variance  $= \frac{14}{2}$ .
\n- In general, variance  $s^2 = \frac{\sum (x_i - \bar{x})^2}{n-1}$ .
\n- Units: square of units of  $x$ .
\n

– Standard Deviation s (square root of variance)

$$
s = \sqrt{s^2}; s = \sqrt{7} = 2.65
$$
  
\n
$$
* Units: same as x
$$

[Preliminaries](#page-1-0) [Visualize 1 Variable](#page-7-0) [Summarize 1 Variable](#page-19-0) [Model 1 Variable](#page-31-0) Visualize 2+ [Variables](#page-45-0) [Lurking Variables](#page-60-0) [Summarize](#page-62-0) 2+ . . . Model 2+ [Variables](#page-68-0) [Review/Omissions](#page-82-0) [Home Page](http://www.ecu.edu)

Title Page JJ II J I Page 23 of 100 Go Back Full Screen Close Quit

#### – Range

Maximum − Minimum

- IQR (Inter Quartile Range)
	- $\ast Q_1$  is 1st Quartile (25th percentile)
	- $\ast Q_3$  is 3rd Quartile (75th percentile)
	- $\star$  IQR=  $Q_3$  −  $Q_1$
	- ∗ Units same as x

#### – Interpretation

- ∗ IQR: Length of the interval needed to contain the middle 50% of the data; resistant to outliers.
- ∗ standard deviation: Difficult to interpret for non-Normal data; sensitive to outliers.

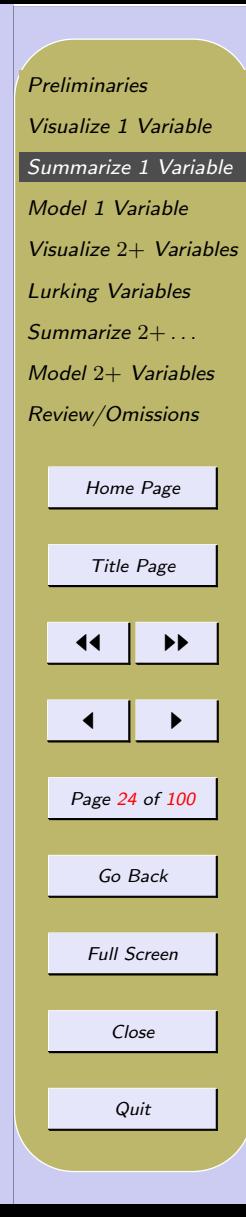

#### ◦ Examples

– Cavendish data  $s^2 = .0488, s =$ √  $.0488 = .22$  $\star$  IQR =  $Q_3 - Q_1 = 5.61 - 5.30 = .31$ – Systolic BP for Non-smokers  $* s<sup>2</sup> = 344.0, s = \sqrt{334.0} = 18.55$  mmHg µ−ט<br>⁄ \* IQR =  $Q_3 - Q_1 = 140 - 118 = 22$  mmHg – Systolic BP for Smokers  $s^2 = 639.1, s = \sqrt{639.1} = 25.28 \text{ mmHg}$ ∪ر<br>∕ \* IQR =  $Q_3 - Q_1 = 140 - 116 = 24$  mmHg – Notice spread is greater for smokers, especially when measured by s (see slide 1[.\)](#page-7-0).

[Preliminaries](#page-1-0) [Visualize 1 Variable](#page-7-0) [Summarize 1 Variable](#page-19-0) [Model 1 Variable](#page-31-0) Visualize 2+ [Variables](#page-45-0) [Lurking Variables](#page-60-0) [Summarize](#page-62-0) 2+ . . . Model 2+ [Variables](#page-68-0) [Review/Omissions](#page-82-0) [Home Page](http://www.ecu.edu) Title Page 11 I II  $\blacksquare$ Page 25 of 100 Go Back Full Screen Close Quit

• Visualizing/Summarizing Data – Box Plot

#### – Five Number Summary

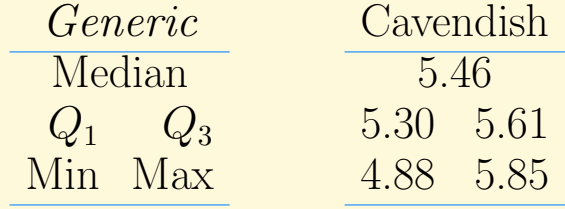

– Box-and-Whiskers Plot (unmodified)

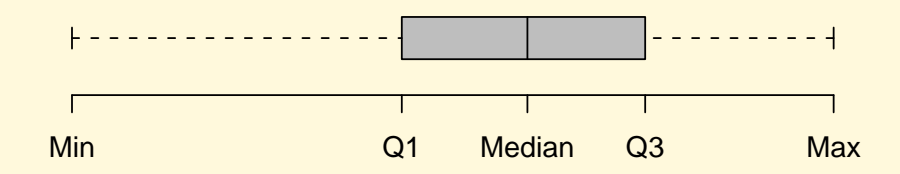

**[Preliminaries](#page-1-0)** [Visualize 1 Variable](#page-7-0) [Summarize 1 Variable](#page-19-0) [Model 1 Variable](#page-31-0) Visualize 2+ [Variables](#page-45-0) [Lurking Variables](#page-60-0) [Summarize](#page-62-0) 2+ . . . Model 2+ [Variables](#page-68-0) [Review/Omissions](#page-82-0) [Home Page](http://www.ecu.edu) Title Page  $\left| \cdot \right|$  $\blacksquare$ Page 26 of 100 Go Back Full Screen Close Quit

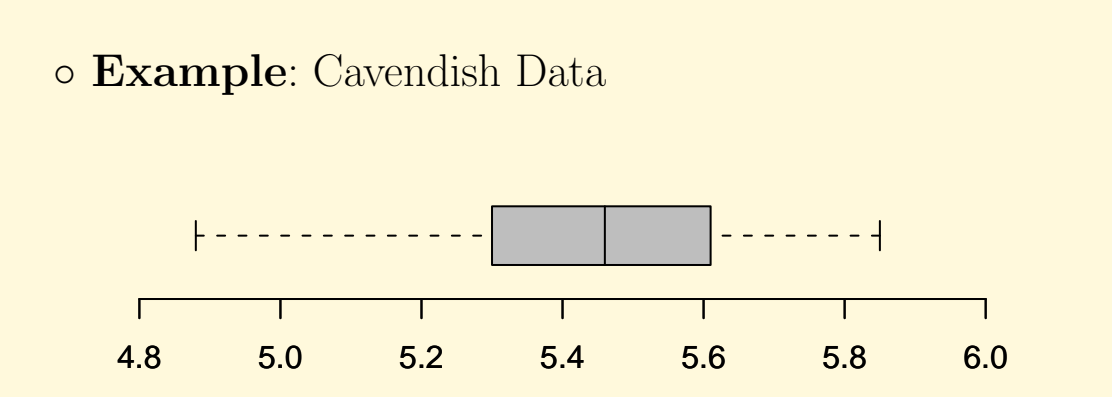

- Modified **Box Plot** (default)
	- Whisker at most  $1.5 \times IQR$
	- One definition of Outlier: Points more than  $1.5 \times IQR$  below  $Q_1$  or above  $Q_3$
	- Outliers drawn outside whiskers

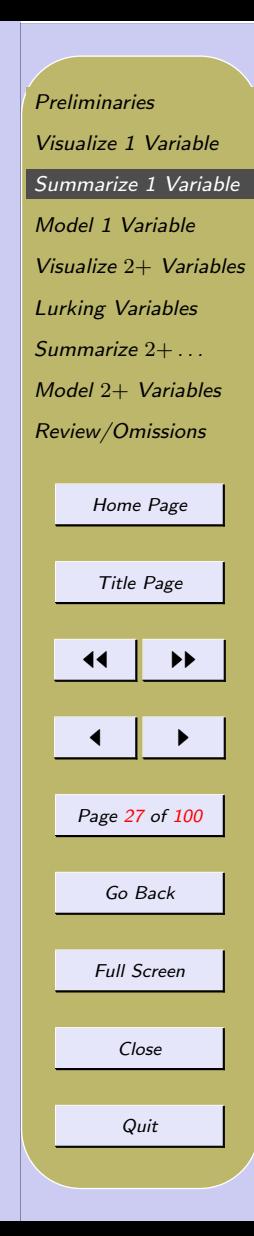

◦ Example: Systolic BPs

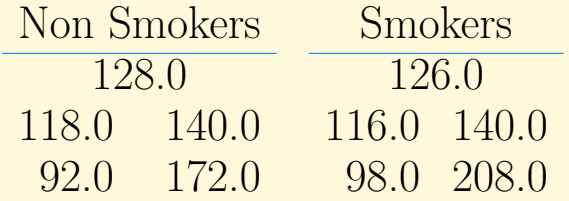

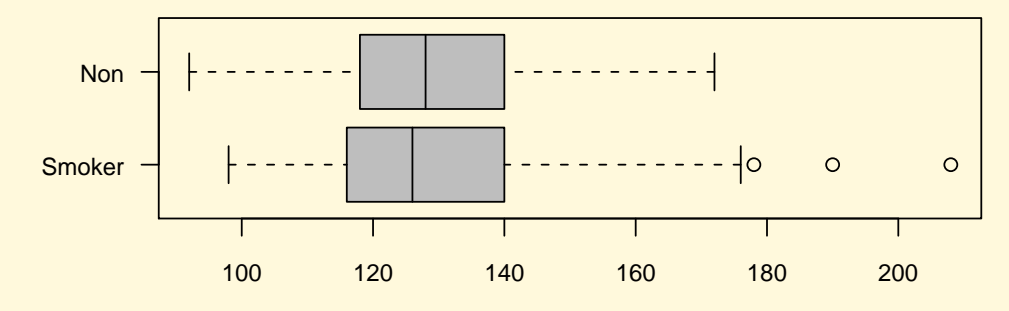

Blood Pressure (mmHg)

**[Preliminaries](#page-1-0)** [Visualize 1 Variable](#page-7-0) [Summarize 1 Variable](#page-19-0) [Model 1 Variable](#page-31-0) Visualize 2+ [Variables](#page-45-0) [Lurking Variables](#page-60-0) [Summarize](#page-62-0) 2+ . . . Model 2+ [Variables](#page-68-0) [Review/Omissions](#page-82-0) [Home Page](http://www.ecu.edu) Title Page  $\left| \cdot \right|$  $\blacksquare$ Page 28 of 100 Go Back Full Screen Close Quit

- What to look for in a Box plot:
	- Center (median)
	- Spread (IQR)
	- Outliers
	- Shape (see Figure [3\)](#page-87-0)

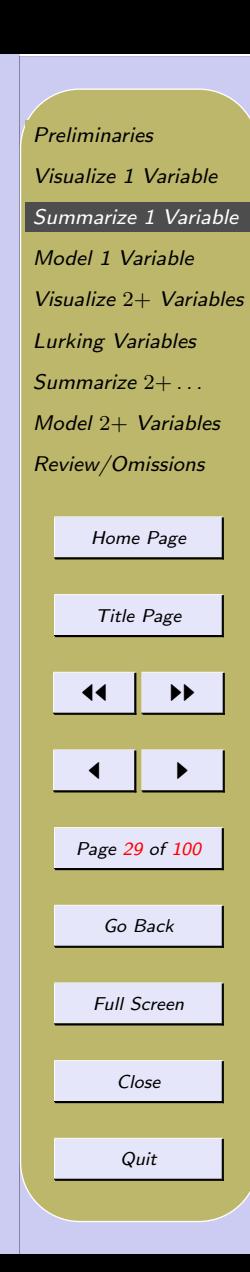

- Sample Percentiles
	- Generalization of Quartiles  $(Q_1$  is 25th percentile).
	- 90th percentile is value such that 90% of the data are smaller.
	- $-$  Knowing all percentiles  $\longleftrightarrow$  data
- Example: Systolic BPs
	- 90th Percentile for Non Smokers  $x_{.90} = 154$  mmHG (63 nonsmokers;  $.90 \times 63 = 57$ ; 57th ordered observation from stemplot on slide 1[.\)](#page-7-0)
	- 90th Percentile for Smokers

 $x_{.90} = 162$  mmHG (37 smokers;  $.90 \times 37 = 33$ ; 33rd ordered observation from stemplot on slide 1[.\)](#page-7-0)

[Preliminaries](#page-1-0) [Visualize 1 Variable](#page-7-0) [Summarize 1 Variable](#page-19-0) [Model 1 Variable](#page-31-0) Visualize 2+ [Variables](#page-45-0) [Lurking Variables](#page-60-0) [Summarize](#page-62-0) 2+ . . . Model 2+ [Variables](#page-68-0) [Review/Omissions](#page-82-0) [Home Page](http://www.ecu.edu) Title Page 11 I DD  $\blacksquare$ Page 30 of 100 Go Back Full Screen Close Quit

#### Review/Preview

- Data Classification
- Visualizing Data
- Numerical Summaries of Data
- Modeling Data
	- Numeric Data ∗ Normal Model ∗ Other Models – Categorical Data ∗ Binomial Model ∗ Other Models

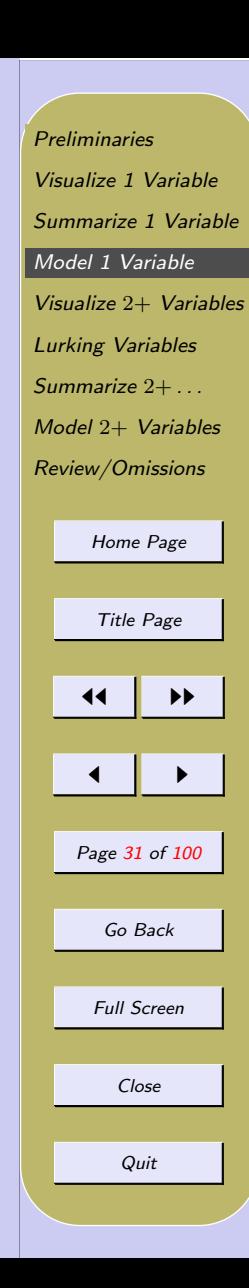

# <span id="page-31-0"></span>4. Model 1 Variable

- Normal Model (Distn)
	- Area (Density) Histograms
		- ∗ Histograms where Area of bar = Rel. Freq.
		- $\ast$  Total Area of all bars  $= 1$ .
	- Family of Bell-shaped (Normal) Curves
		- ∗ Area under each curve = 1.
		- ∗ Each curve is symmetric
		- $\ast$  center denoted  $\mu$  (called *mean*)
		- $*$  spread denoted  $\sigma$  (called *standard deviation*)
		- $\ast$  Each curve completely specified by  $\mu$  and  $\sigma$
		- $\ast$  Notation:  $N(\mu, \sigma)$

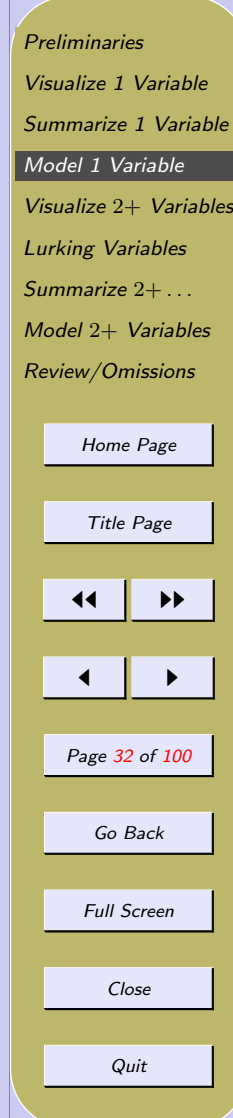

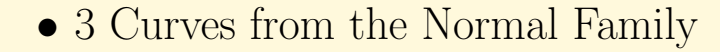

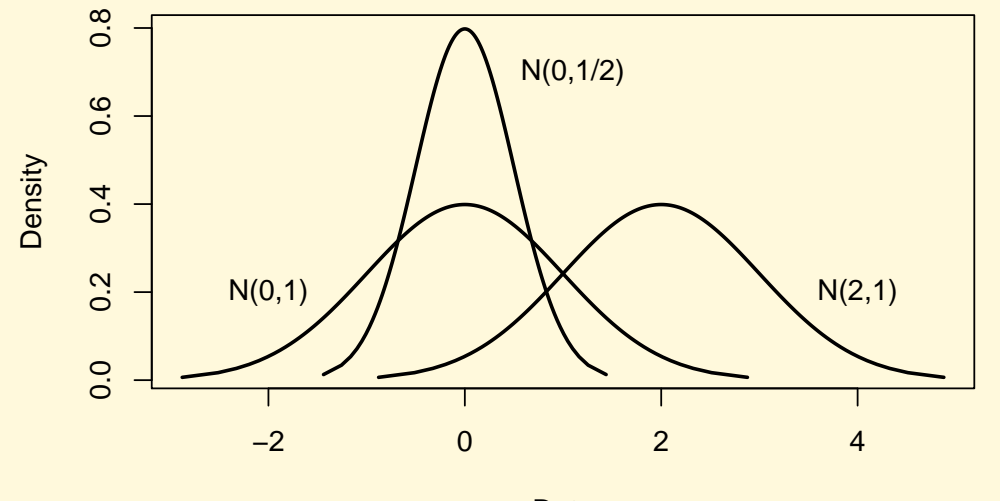

Data

#### • Basic Idea – Superimpose Normal Curve on Area Histogram

**Basic Idea: Superimpose Curve on Area Histogram**

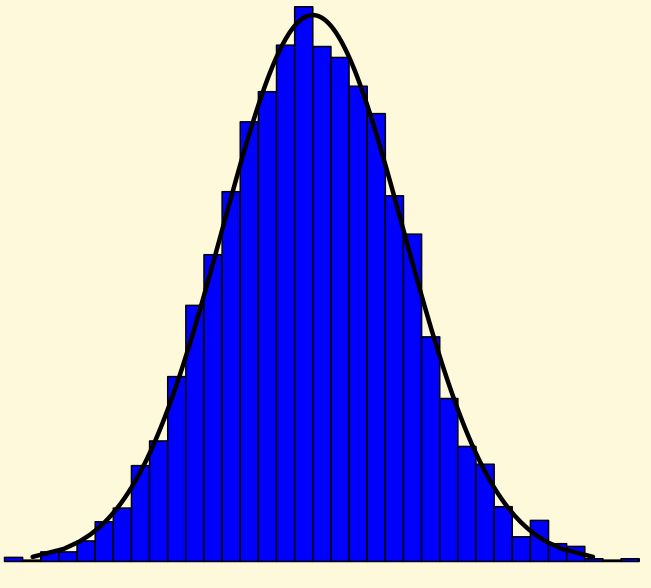

Data

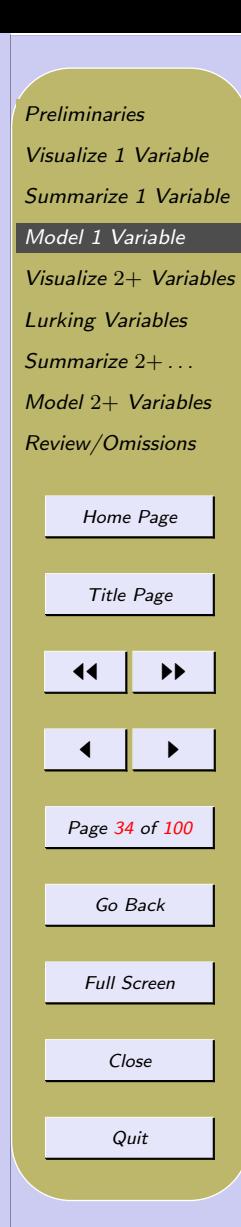

- 68–95–99.7 Rule
	- If the "normal model holds":
	- $-68\%$  of the data fall within 1 SD of  $\bar{x}$ .
	- $-95\%$  of the data fall within 2 SD of  $\bar{x}$ .
	- $-99.7\%$  of the data fall within 3 SD of  $\bar{x}$ .
- Example: Heights
	- Heights from Study on Pulse Rates and Exercise (Dr. Richard J. Wilson, Department of Mathematics, University of Queensland, [OzDASL\)](http://www.statsci.org/data/oz/ms212.html)

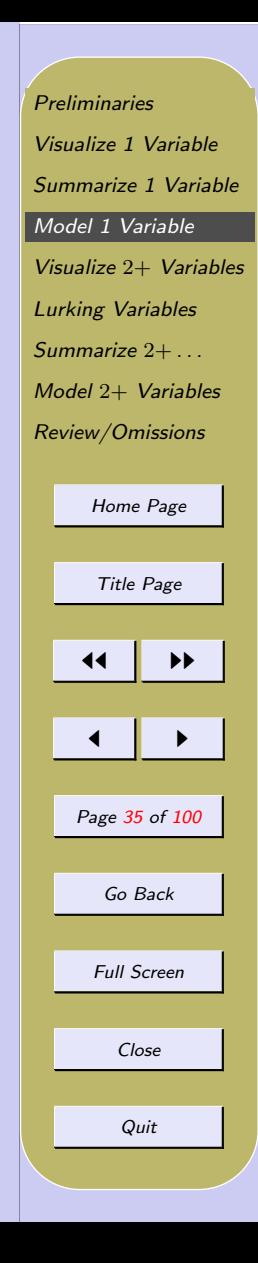

#### ◦ Example: Heights (cont)

**Histogram of heights**

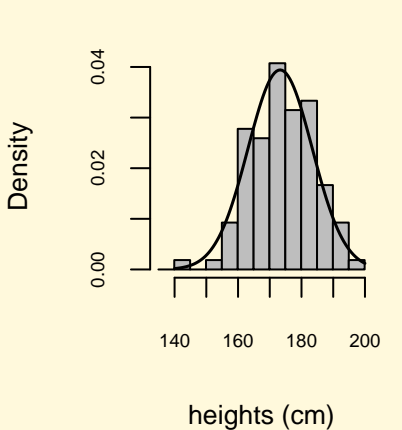

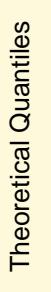

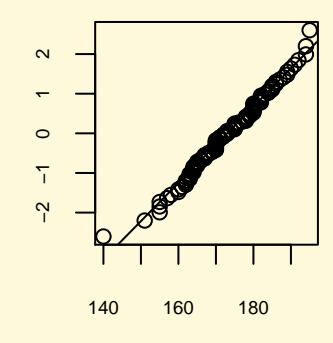

**Normal Q−Q Plot**

Sample Quantiles

[Preliminaries](#page-1-0) [Visualize 1 Variable](#page-7-0) [Summarize 1 Variable](#page-19-0) [Model 1 Variable](#page-31-0) Visualize 2+ [Variables](#page-45-0) [Lurking Variables](#page-60-0) [Summarize](#page-62-0) 2+ . . . Model 2+ [Variables](#page-68-0) [Review/Omissions](#page-82-0) [Home Page](http://www.ecu.edu) Title Page 44 | DD  $\blacksquare$ Page 36 of 100 Go Back Full Screen Close

Quit
- Checking the 68–95–99.7 Rule for these data
	- $-$  Mean of Heights  $= 173.3$ ; SD of Heights  $= 10.1$ ;  $n=108$
	- $-$  Mean  $\pm$  SD = 173.3  $\pm$  10.1 = (163.2, 183.4)
		- ∗ Data: 74 fall in this range (see next slide) ∗ Rule: 68% of 108 is 73.44

 $-$  Mean  $\pm$  2 SD = 173.3  $\pm$  20.2 = (153.1, 193.5)

∗ Data: 103 fall in this range ∗ Rule: 95% of 108 is 102.60

 $-$  Mean  $\pm$  3 SD = 173.3  $\pm$  30.3 = (143.0, 203.6)

- ∗ Data: 107 fall in this range
- ∗ Rule: 99.7% of 108 is 107.68

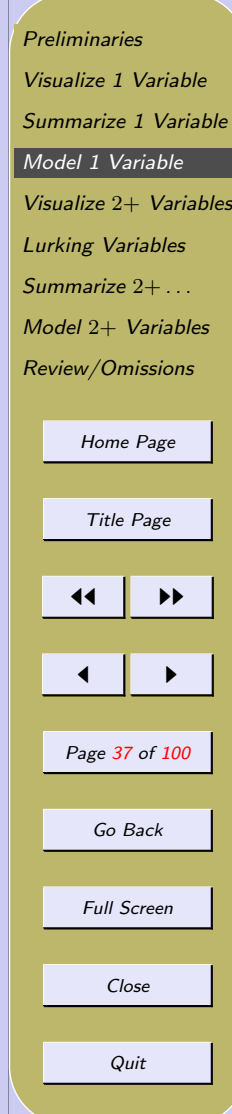

• Height Data(in cm; sorted, two extreme outliers removed)

[ 1] 140 151 155 155 155 157 158 160 160 161 [ 11] 162 162 162 163 163 163 163 164 164 164 [ 21] 164 164 165 165 165 165 166 166 167 167 [ 31] 167 167 168 168 169 169 170 170 170 170 [ 41] 170 170 170 170 170 170 170 171 171 171 [ 51] 172 172 172 173 173 173 173 174 175 175 [ 61] 175 175 175 175 175 176 177 178 178 178 [ 71] 178 178 179 179 179 180 180 180 180 180 [ 81] 180 180 180 180 182 182 182 182 182 182 [ 91] 183 184 184 185 185 185 186 186 187 188 [101] 189 189 190 191 192 194 194 195

[Preliminaries](#page-1-0) [Visualize 1 Variable](#page-7-0) [Summarize 1 Variable](#page-19-0) [Model 1 Variable](#page-31-0) Visualize 2+ [Variables](#page-45-0) [Lurking Variables](#page-60-0) [Summarize](#page-62-0) 2+ . . . Model 2+ [Variables](#page-68-0) [Review/Omissions](#page-82-0) [Home Page](http://www.ecu.edu) Title Page 11 I II  $\blacksquare$ Page 38 of 100 Go Back Full Screen Close Quit

#### • Normal Quantile-Quantile Plots

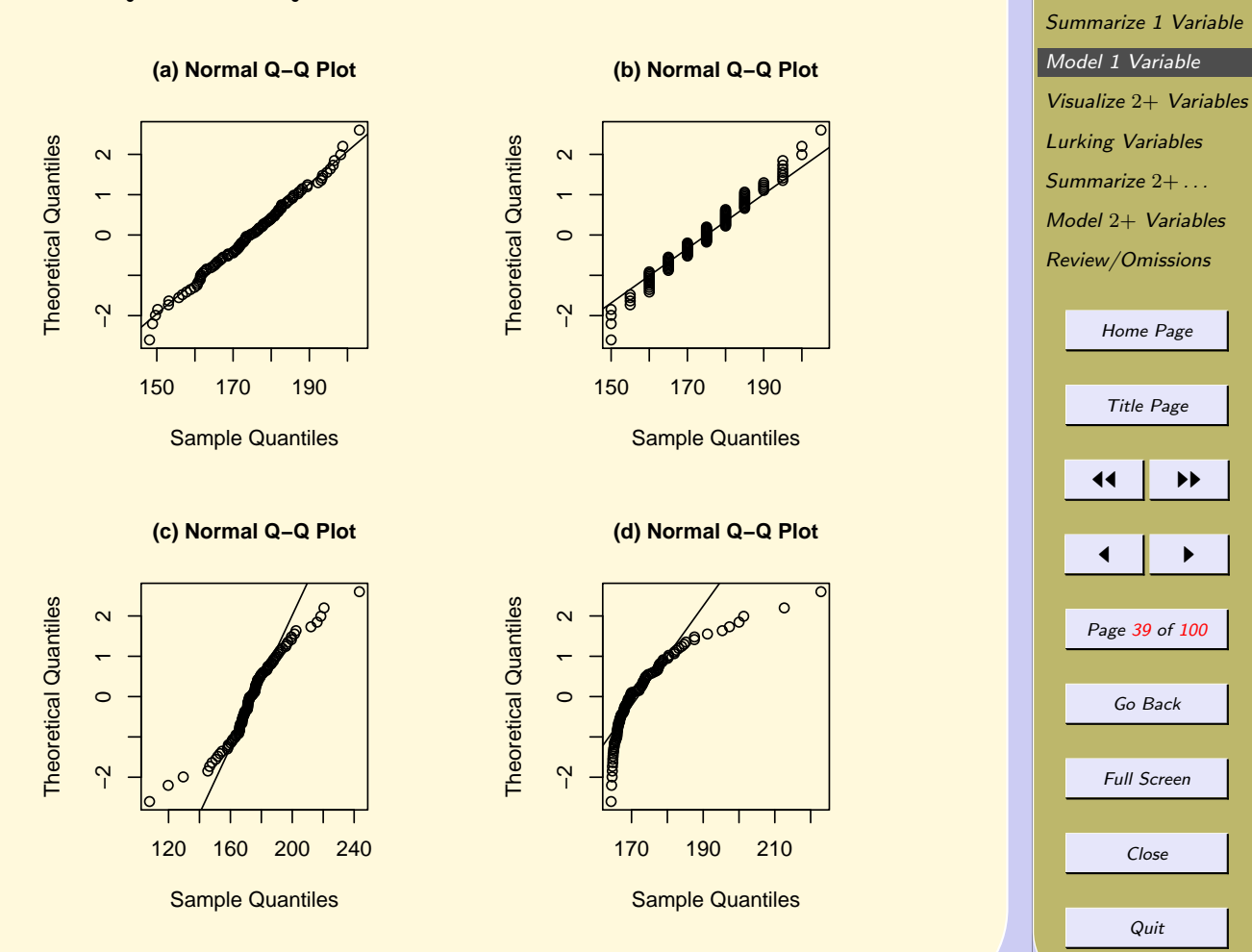

[Preliminaries](#page-1-0) [Visualize 1 Variable](#page-7-0)

- Discussion of Normal Q-Q Plots on slide 1[.](#page-31-0)
	- x-axis Ordered values as predicted by the Normal model

## y-axis Ordered values actually observed

- (a) 108 observations generated from the Normal model
- (b) Same data in (a) except rounded to nearest 5cm
- (c) Not normal; heavy tails  $(t\text{-distn w}/2df)$
- (d) Not normal; skewed to the right  $(\chi^2 \text{ w}/ 2df)$

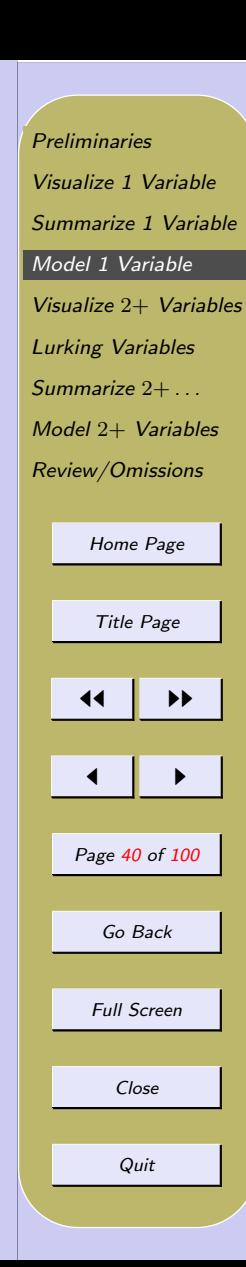

- Refining the 68–95–99.7 Rule
	- Notation:
		- $\ast N(\mu, \sigma)$  is the curve from the **Normal** family that has **center**  $\mu$  and **spread**  $\sigma$ .
		- $*$  Uppercase letters (eg, X, Y) will stand for collections of values.
		- $* X$  is the sample; ie,  $X = x_1, x_2, \ldots, x_n$ .
		- $* X \sim N(110, 20)$  means
			- AREA histogram for the data X follows a bell-shaped curve with center (mean) at 110 and spread (standard deviation) 20
		- $\ast$  Pr(X ≤ 110) is shorthand for Proportion of the sample  $X$  that is less than 110

[Preliminaries](#page-1-0) [Visualize 1 Variable](#page-7-0) [Summarize 1 Variable](#page-19-0) [Model 1 Variable](#page-31-0) Visualize 2+ [Variables](#page-45-0) [Lurking Variables](#page-60-0) [Summarize](#page-62-0) 2+ . . . Model 2+ [Variables](#page-68-0) [Review/Omissions](#page-82-0) [Home Page](http://www.ecu.edu) Title Page 11 I DD  $\blacksquare$ Page 41 of 100 Go Back Full Screen Close Quit

- Refining the 68–95–99.7 Rule (cont)
	- The area under the curve  $N(\mu, \sigma)$  between two points  $\alpha$  and  $\dot{b}$  (or, the proportion of the data X between  $a$  and  $b$ ) depends only on how many standard deviations  $a$  and  $b$  are from  $\mu$ .
	- $z$  is the number of standard deviations x is from its mean.

Let 
$$
X \sim N(110, 20)
$$
  $\begin{array}{c|c} x & z \\ \hline 150 & 2 \\ 130 & 1 \\ 110 & 0 \\ 90 & -1 \end{array}$ 

– In general,  $z = \frac{x-\mu}{\sigma}$ σ

– This area can be obtained from a Table for the Standard Normal distribution.

[Preliminaries](#page-1-0) [Visualize 1 Variable](#page-7-0) [Summarize 1 Variable](#page-19-0) [Model 1 Variable](#page-31-0) Visualize 2+ [Variables](#page-45-0) [Lurking Variables](#page-60-0) [Summarize](#page-62-0) 2+ . . . Model 2+ [Variables](#page-68-0) [Review/Omissions](#page-82-0) [Home Page](http://www.ecu.edu) Title Page

11 I DD

 $\blacksquare$ 

Page 42 of 100

Go Back

Full Screen

Close

Quit

• Normal Model Calculations:

The amount of time necessary for people to take a certain test has a normal distribution with mean 38.7 minutes and standard deviation 10.2 minutes.

– What proportion of people need more than 45 minutes to finish this test?

$$
z = \frac{45 - 38.7}{10.2} = 0.62;
$$
  
Answer = Area = .2676.

– What proportion of people take less than 40 minutes to finish this test?

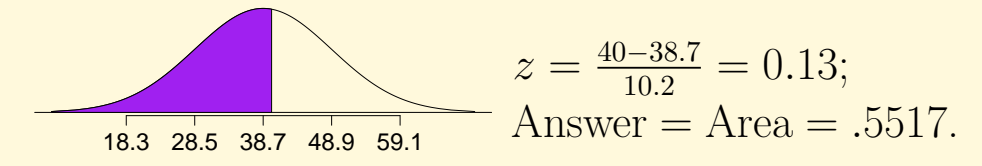

[Preliminaries](#page-1-0) [Visualize 1 Variable](#page-7-0) [Summarize 1 Variable](#page-19-0) [Model 1 Variable](#page-31-0) Visualize 2+ [Variables](#page-45-0) [Lurking Variables](#page-60-0) [Summarize](#page-62-0)  $2 + ...$ Model 2+ [Variables](#page-68-0) [Review/Omissions](#page-82-0) [Home Page](http://www.ecu.edu)

Title Page

11 I DD

 $\blacksquare$ 

Page 43 of 100

Go Back

Full Screen

Close

Quit

- Normal Model Calculations (cont)
	- What proportion of people take between 35 and 45 minutes to finish this test?

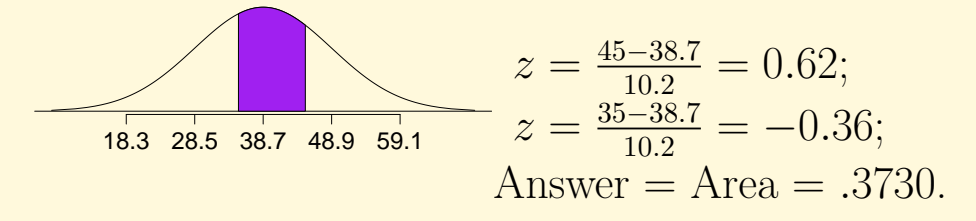

– The slowest 10% take at least how long to finish the exam?

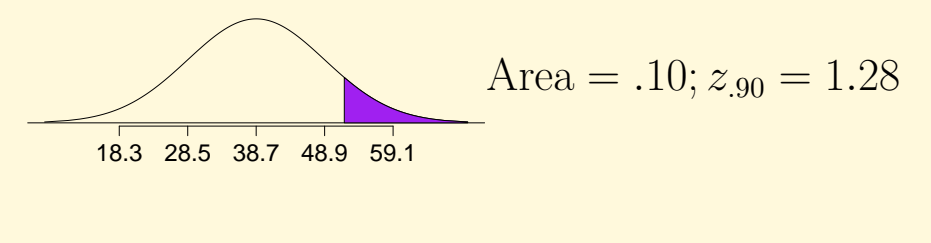

Answer =  $x_{.90} = 38.7 + 1.28 \times 10.2 = 51.8$  min.

[Preliminaries](#page-1-0) [Visualize 1 Variable](#page-7-0) [Summarize 1 Variable](#page-19-0) [Model 1 Variable](#page-31-0) Visualize 2+ [Variables](#page-45-0) [Lurking Variables](#page-60-0) [Summarize](#page-62-0) 2+ . . . Model 2+ [Variables](#page-68-0) [Review/Omissions](#page-82-0) [Home Page](http://www.ecu.edu) Title Page 11 I DD  $\blacksquare$ Page 44 of 100 Go Back Full Screen Close Quit

# Review/Preview

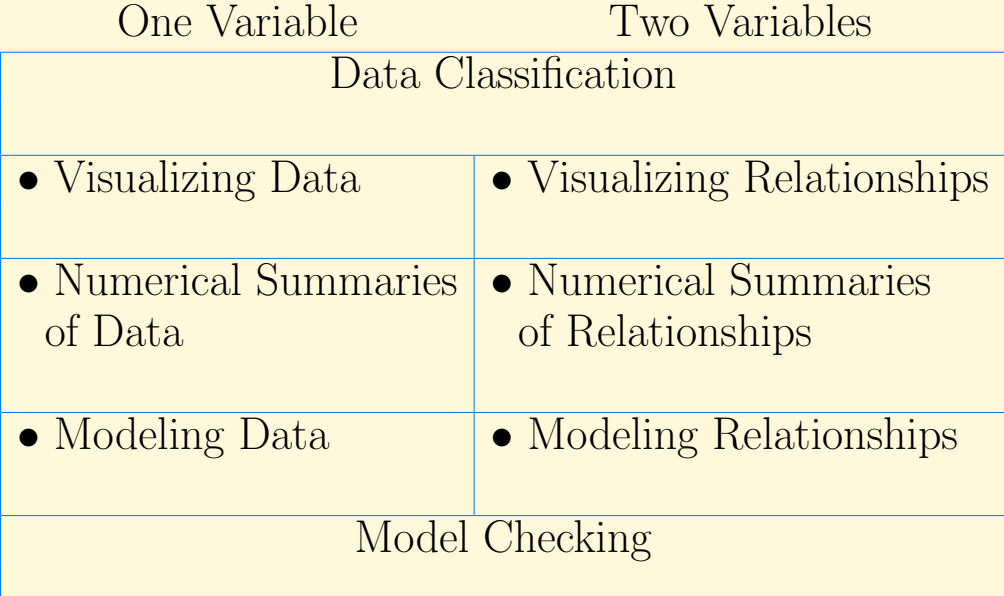

**[Preliminaries](#page-1-0)** [Visualize 1 Variable](#page-7-0) [Summarize 1 Variable](#page-19-0) [Model 1 Variable](#page-31-0) Visualize 2+ [Variables](#page-45-0) [Lurking Variables](#page-60-0) [Summarize](#page-62-0) 2+ . . . Model 2+ [Variables](#page-68-0) [Review/Omissions](#page-82-0) [Home Page](http://www.ecu.edu) Title Page  $\left| \cdot \right|$  $\leftarrow$   $\rightarrow$ Page 45 of 100 Go Back Full Screen Close Quit

# <span id="page-45-0"></span>5. Visualize 2+ Variables

- 'Tools' to Visualize Relationships
	- (Two-Way Frequency Tables)
	- Segmented Barplots; Side-by-Side Barplots
	- Scatter Plots
	- Side-by-Side Boxplots

# 5.1. Visualizing Categorical–Categorical Relationships

- Two-Way Frequency Tables
	- ∗ Frequency
	- ∗ Relative Frequency
	- ∗ Relative Frequency within Group

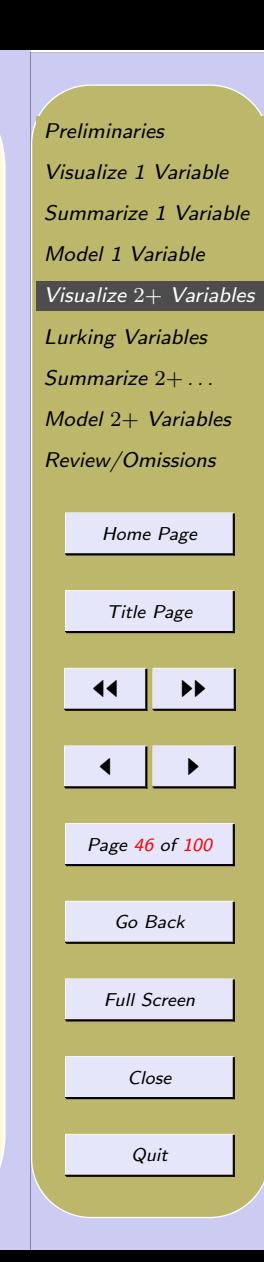

# ◦ Example: Titanic Data

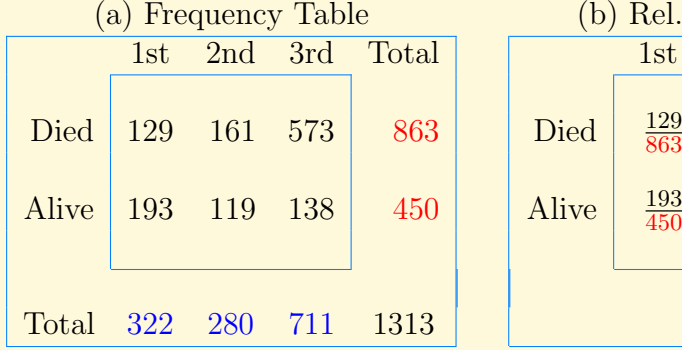

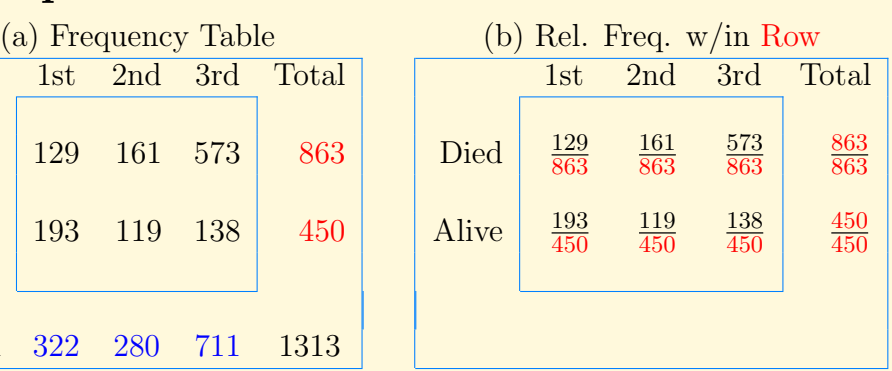

#### $(c)$  Rel. Freq. w/in Column  $1st$   $2nd$   $3rd$ Died  $\frac{129}{322}$ 161 280 Alive  $\frac{193}{322}$ 119 280 Total  $\frac{322}{322}$ 280 280

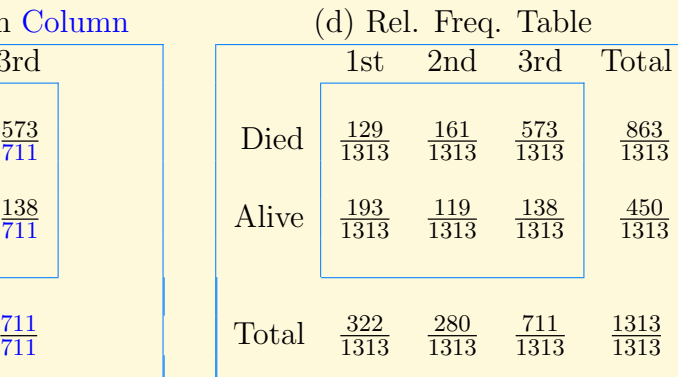

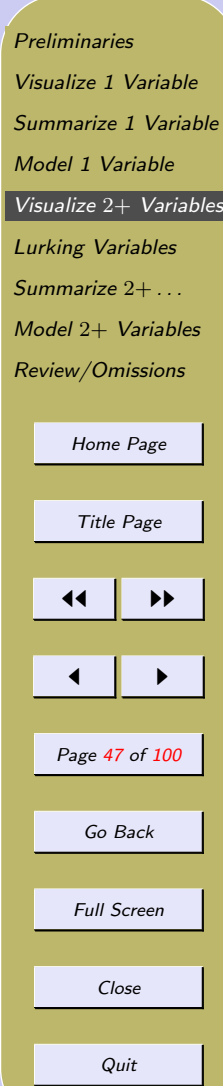

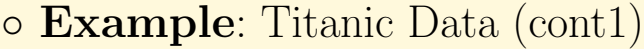

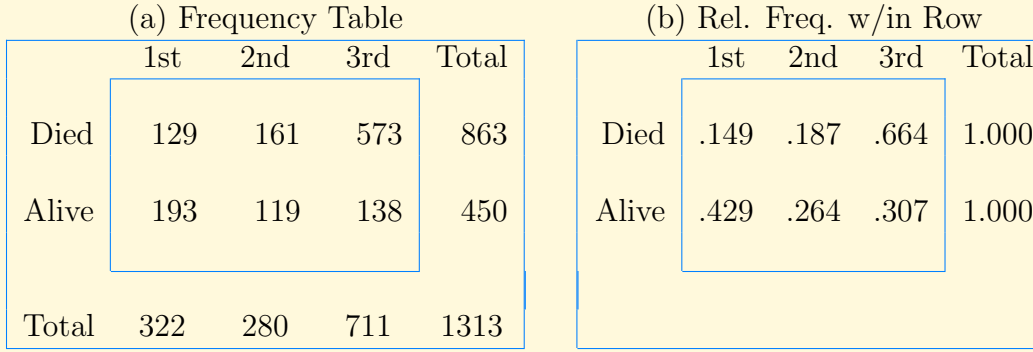

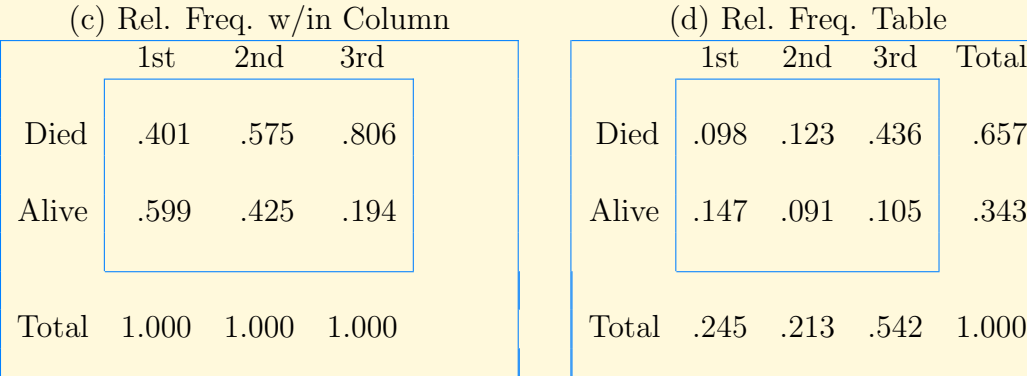

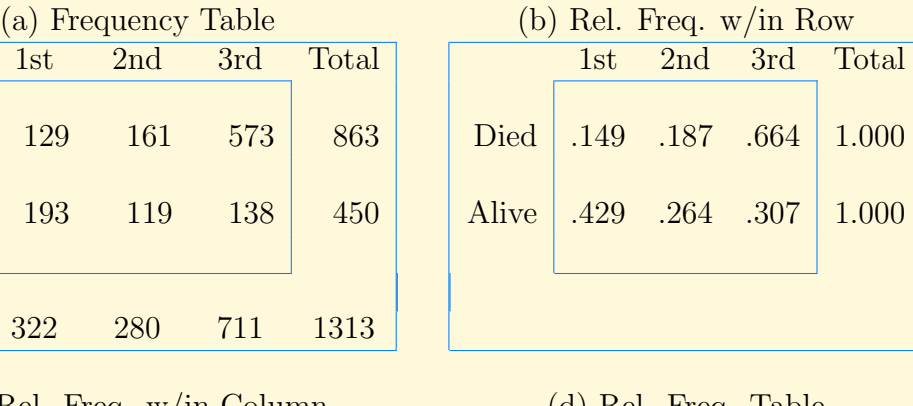

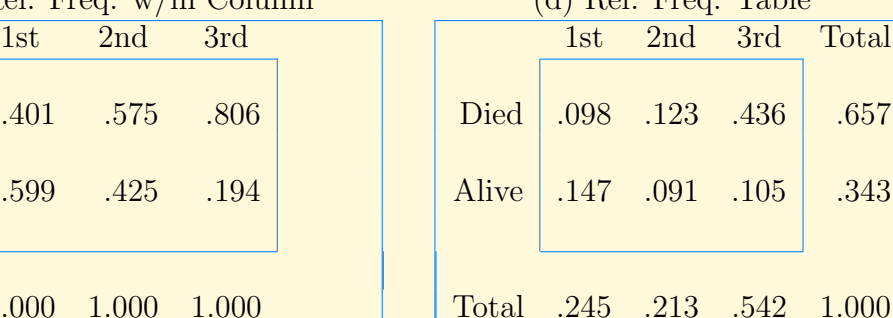

**[Preliminaries](#page-1-0)** [Visualize 1 Variable](#page-7-0) [Summarize 1 Variable](#page-19-0) [Model 1 Variable](#page-31-0) Visualize 2+ [Variables](#page-45-0) [Lurking Variables](#page-60-0) [Summarize](#page-62-0) 2+ . . . Model 2+ [Variables](#page-68-0) [Review/Omissions](#page-82-0) [Home Page](http://www.ecu.edu) Title Page  $\left| \cdot \right|$  $\leftarrow$   $\rightarrow$ Page 48 of 100 Go Back Full Screen Close Quit

- Statistical Jeopardy
	- Table (b) Answer: .264 What proportion of survivors came from 2nd class?
	- Table (b) Answer: .307 What proportion of survivors came from 3rd class?
	- Table (c) Answer: .425

What proportion of 2nd class passengers survived?

- Table (c) Answer: .194 What proportion of 3rd class passengers survived?
- Table (d) Answer: .091

What proportion of **Titanic passengers** were in 2nd class and survived?

– Table (d) Answer: .105 What proportion of **Titanic passengers** were in 3rd class and survived?

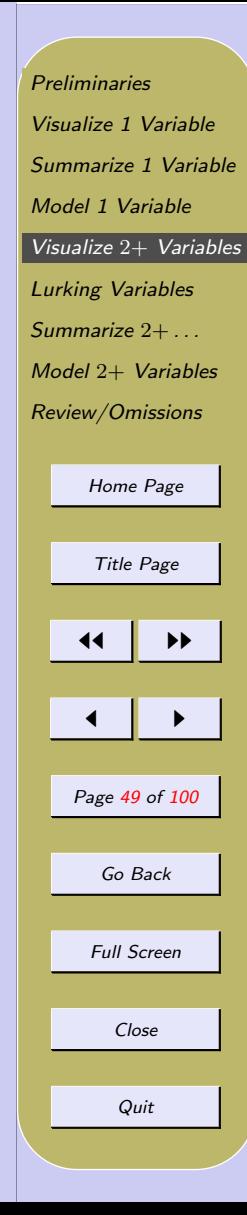

- Visualization of Table (c) (Figure [4\)](#page-88-0)
	- (c-1) Segmented Bar Graph of Survived within Class

Heights of segments give proportion Dead and Alive within each class.

– (c-2) Side-by-Side Bar Graph of Survived within Class

Bar segments from (c-1) moved to baseline to make height easier to read.

– (c-3) Side-by-Side Bar Graph of Survived within Class

Same bars as in (c-2) but grouped by the variable survived.

– (c-4) Bar Graph of Proportion Alive Three bars from right side of  $(c-3)$ ; since survived has only two categories, proportion Dead is redundant information.

[Preliminaries](#page-1-0) [Visualize 1 Variable](#page-7-0) [Summarize 1 Variable](#page-19-0) [Model 1 Variable](#page-31-0) Visualize 2+ [Variables](#page-45-0) [Lurking Variables](#page-60-0) [Summarize](#page-62-0)  $2 + ...$ Model 2+ [Variables](#page-68-0) [Review/Omissions](#page-82-0) [Home Page](http://www.ecu.edu) Title Page  $\blacktriangleleft$  $\blacksquare$ Page 50 of 100 Go Back Full Screen Close Quit

# 5.2. Visualizing Numeric–Numeric Relationships (Scatter Plot)

## – Response and Explanatory Variables

- $*$  **Response variable** is the variable that responds to changes in another variable, called the explanatory variable.
- ∗ Response variable also called dependent variable; explanatory variable also called independent variable.
- ∗ NOTE: Nomenclature is to distinguish how the variables are used in visualizing (plotting) and modeling the relation. There need be no causeand-effect relationship.
- ∗ In some cases, either variable can be treated as the explanatory variable.

[Preliminaries](#page-1-0) [Visualize 1 Variable](#page-7-0) [Summarize 1 Variable](#page-19-0) [Model 1 Variable](#page-31-0) Visualize  $2+$  [Variables](#page-45-0) [Lurking Variables](#page-60-0)  $Summarize 2 + ...$  $Summarize 2 + ...$ Model 2+ [Variables](#page-68-0) [Review/Omissions](#page-82-0) [Home Page](http://www.ecu.edu) Title Page  $\blacktriangleright\blacktriangleright$  $\blacksquare$ Page 51 of 100 Go Back Full Screen Close Quit

◦ Example: Erosion and Flow Rate

Flow (liter/sec)  $|3.75 \t2.47 \t1.26 \t0.85 \t0.31$ Erosion (kg) 6.07 3.01 2.18 1.95 0.82

- Pairs of observations
- Explanatory variable along x-axis

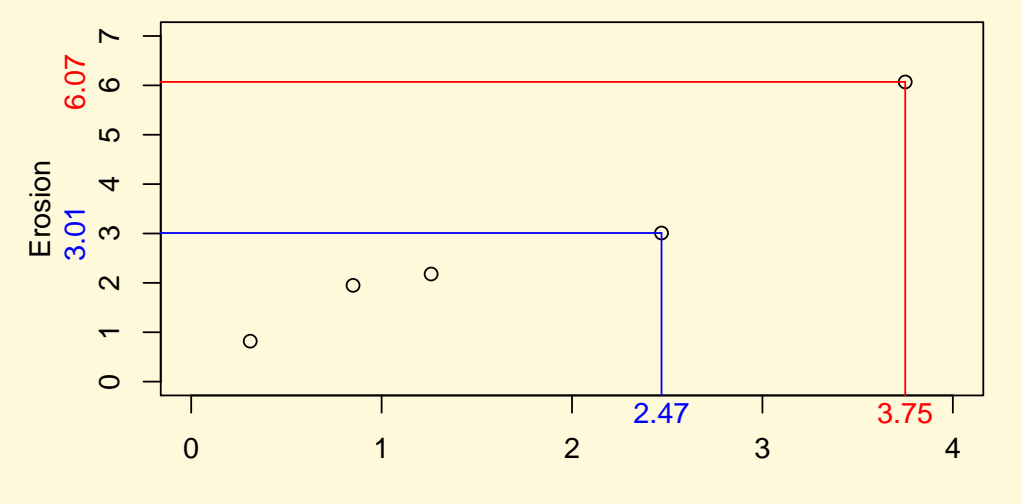

Flow Rate

- What to look for in a scatter plot
	- Association
		- ∗ positive (Figure [5\)](#page-89-0) Large x associated with Large y (Small x associated with Small y) ∗ negative (Figure [6\)](#page-90-0) Large x associated with Small y Small x associated with Large y ∗ no association (Figure [7\)](#page-91-0)
	- Shape
		- ∗ Linear line can be place in center of the point cloud
		- ∗ Non-linear
	- Departures from Overall Shape
		- ∗ Outliers
		- ∗ Heteroscedasticity

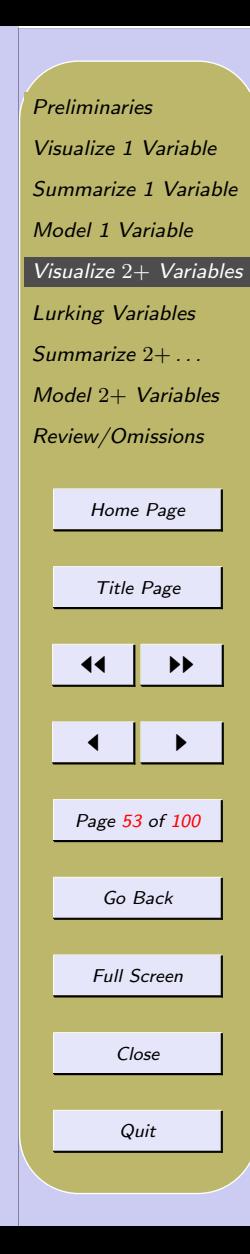

- Discussion of Scatter Plots in Figures [5,](#page-89-0) [6,](#page-90-0) and [7.](#page-91-0)
	- Linear Model (Regression) can be used for data in top six graphs
	- Requirement is Linear shape with no departures from shape.
	- Pos Assoc: lower plots show nonlinearity and heteroscedasticity.
	- Neg Assoc: lower plots show outliers (one has high leverage).
	- No Assoc: lower plots show no assoc  $\neq$  no relationship.

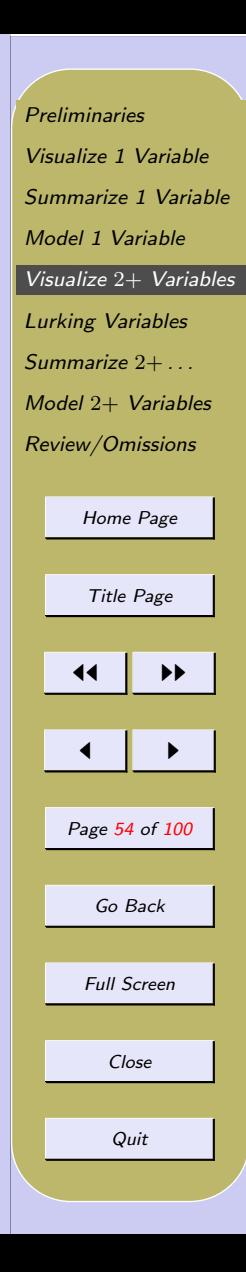

- Example: Fisher's Iris Data
	- Reference: Fisher, R. A. (1936). The Use of Multiple Measurements in Axonomic Problems. Annals of Eugenics 7, 179-188.
	- Description: Data set containing five variables with 150 observations (50 from each of three species of iris).
	- Variable Names:

Species: Iris setosa, I. versicolor, and I. virginica Petal.Width: Petal Width (cm) Petal.Length: Petal Length (cm) Sepal.Width: Sepal Width (cm) Sepal.Length: Sepal Length (cm)

[Preliminaries](#page-1-0) [Visualize 1 Variable](#page-7-0) [Summarize 1 Variable](#page-19-0) [Model 1 Variable](#page-31-0)  $V$ isualize  $2+V$ ariables [Lurking Variables](#page-60-0) [Summarize](#page-62-0)  $2+$ Model 2+ [Variables](#page-68-0) [Review/Omissions](#page-82-0) [Home Page](http://www.ecu.edu) Title Page 11 I DD  $\blacksquare$ Page 55 of 100 Go Back Full Screen Close Quit

#### ◦ Example: Iris Data – Scatter Plot w/ Color

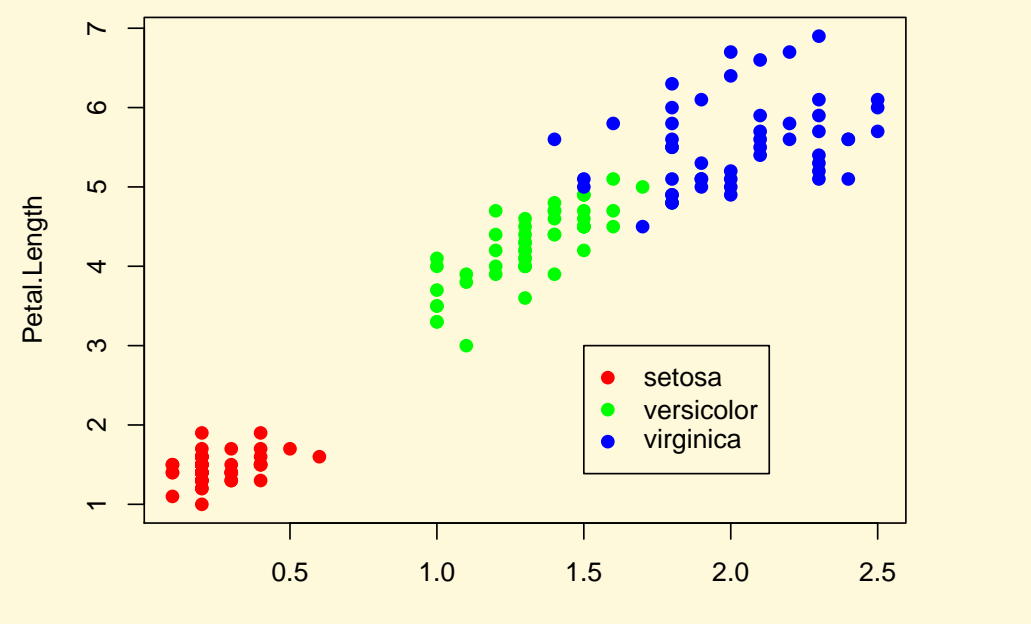

Petal.Width

11 I II  $\blacksquare$ Page 56 of 100 Go Back Full Screen Close

Quit

# ◦ Example: Iris Data – Conditioning Plot (Trellis Plot)

Given : Species

[Preliminaries](#page-1-0) [Visualize 1 Variable](#page-7-0) [Summarize 1 Variable](#page-19-0) [Model 1 Variable](#page-31-0) Visualize 2+ [Variables](#page-45-0) [Lurking Variables](#page-60-0) [Summarize](#page-62-0) 2+ . . . Model 2+ [Variables](#page-68-0) [Review/Omissions](#page-82-0)

[Home Page](http://www.ecu.edu)

Title Page

 $\left| \cdot \right|$ 

 $\blacksquare$ 

Page 57 of 100

Go Back

Full Screen

Close

Quit

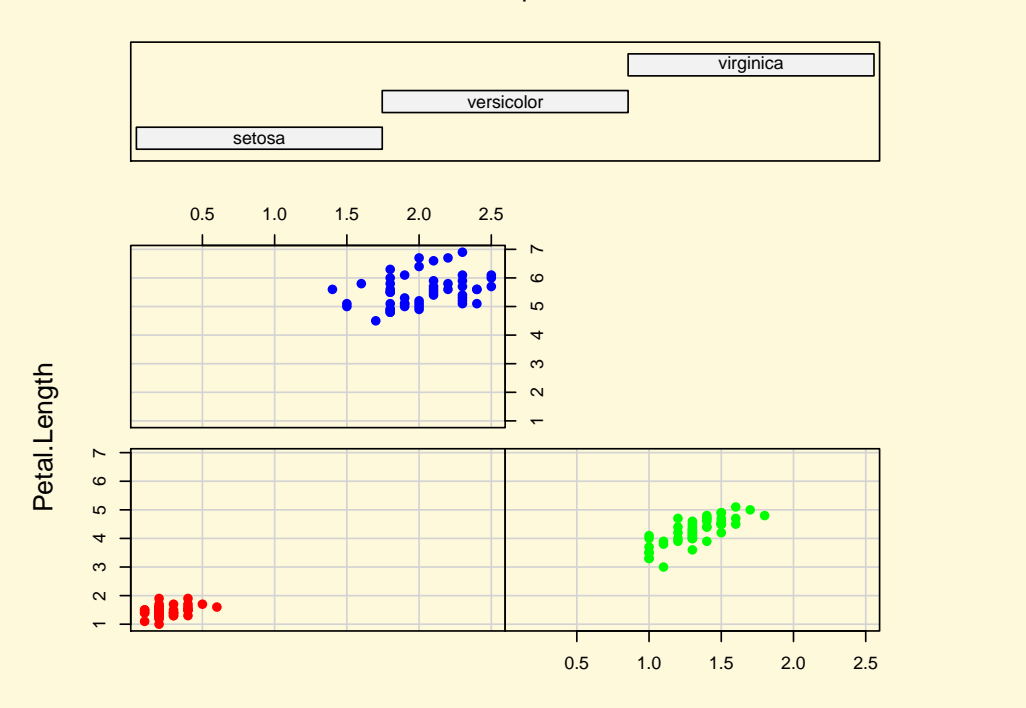

Petal.Width

#### ◦ Example: Iris Data – Conditioning Plot (cont)

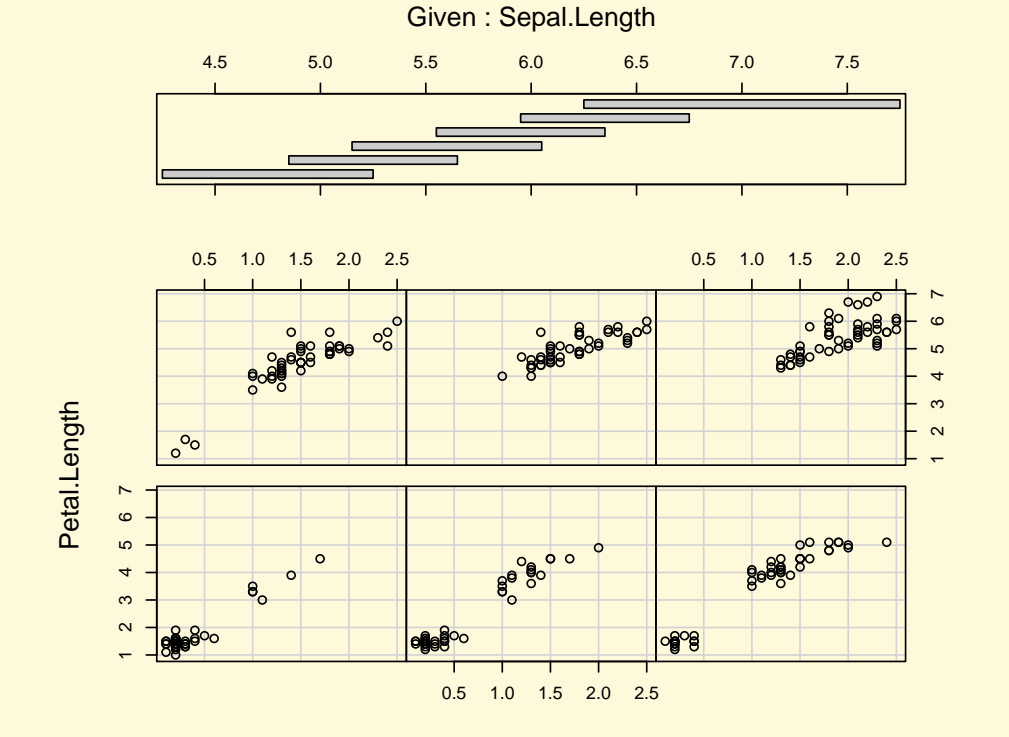

[Preliminaries](#page-1-0) [Visualize 1 Variable](#page-7-0) [Summarize 1 Variable](#page-19-0) [Model 1 Variable](#page-31-0) Visualize 2+ [Variables](#page-45-0) [Lurking Variables](#page-60-0) [Summarize](#page-62-0) 2+ . . . Model 2+ [Variables](#page-68-0) [Review/Omissions](#page-82-0) [Home Page](http://www.ecu.edu) Title Page  $\left| \cdot \right|$  $\blacktriangleleft$ Page 58 of 100

Go Back

Full Screen

Close

Quit

Petal.Width

- Advantages of Conditioning Plot
	- Separates groups of overlaid points.
	- Works better than colors when there are many categories.
	- Can be used to condition on continuous data.

**[Preliminaries](#page-1-0)** [Visualize 1 Variable](#page-7-0) [Summarize 1 Variable](#page-19-0) [Model 1 Variable](#page-31-0) Visualize 2+ [Variables](#page-45-0) [Lurking Variables](#page-60-0) [Summarize](#page-62-0) 2+ . . . Model 2+ [Variables](#page-68-0) [Review/Omissions](#page-82-0) [Home Page](http://www.ecu.edu) Title Page  $\left| \cdot \right|$  $\blacksquare$ Page 59 of 100 Go Back Full Screen Close Quit

# 5.3. Visualizing Numeric–Categorical Relationships (Box Plot)

- Categorical variable partitions data
- One boxplot for each subgroup
- All boxplots share common reference line
- Example: Iris Data (cont)

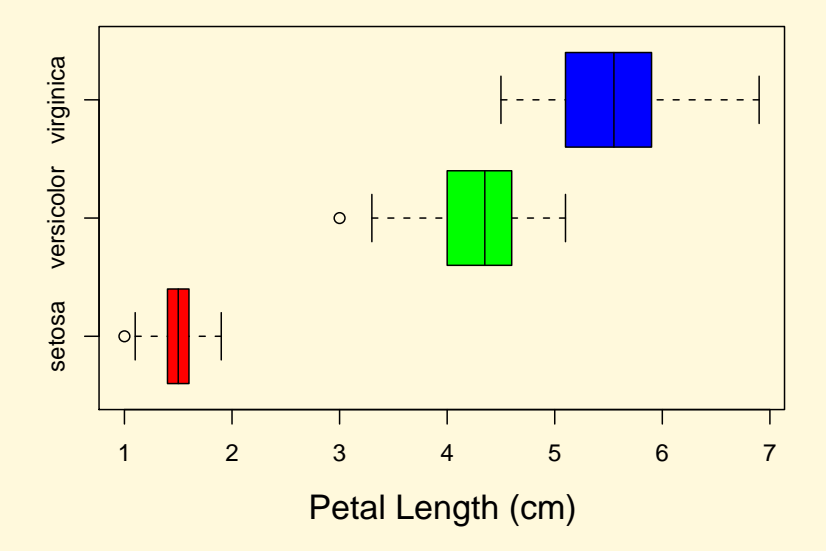

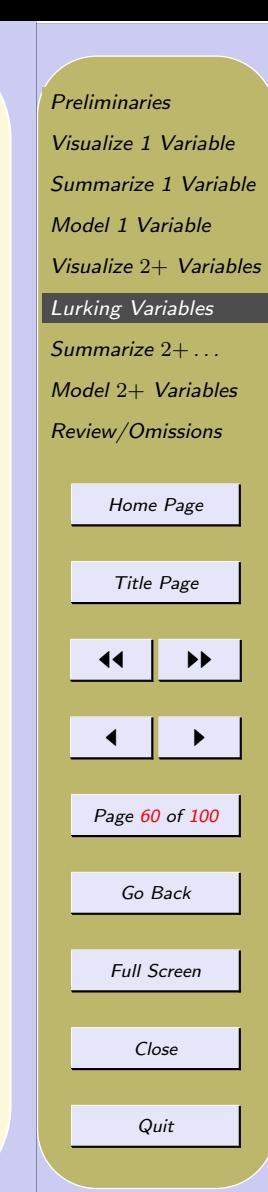

# <span id="page-60-0"></span>6. Lurking Variables

- Example: Salary and Experience at University A
	- Salary: Faculty Salaries
	- Experience: Years in profession
	- Association: expect positive
	- (fictitious data)
	- Salary versus Experience (Figure [8\)](#page-92-0)
	- Salary vs Experience given Dept (Figures [9,](#page-93-0) [10\)](#page-94-0)
	- Salary vs Dept and Experience vs Dept (Figure [13\)](#page-97-0)

[Preliminaries](#page-1-0) [Visualize 1 Variable](#page-7-0) [Summarize 1 Variable](#page-19-0) [Model 1 Variable](#page-31-0) Visualize 2+ [Variables](#page-45-0) Lurking Variables [Summarize](#page-62-0) 2+ . . . Model 2+ [Variables](#page-68-0) [Review/Omissions](#page-82-0) [Home Page](http://www.ecu.edu) Title Page  $\blacktriangleleft$  $\blacksquare$ Page 61 of 100 Go Back Full Screen Close Quit

## • Discussion

- This is an example of **Simpson's Paradox**.
- The relationship between two variables can  $re$ verse when a third variable is taken into account.
- In this example, we measured the variable (Dept).
- But what about Lurking variables variables that affect the relationship but are not measured.
- The problem of lurking variables is important even if they do not reverse the relationship (see next example).
- Example: Salary and Experience at University B
	- Figures [11](#page-95-0) and [12](#page-96-0)
	- Figure [14](#page-98-0)

[Preliminaries](#page-1-0) [Visualize 1 Variable](#page-7-0) [Summarize 1 Variable](#page-19-0) [Model 1 Variable](#page-31-0) Visualize 2+ [Variables](#page-45-0) [Lurking Variables](#page-60-0) [Summarize](#page-62-0) 2+ . . . Model 2+ [Variables](#page-68-0) [Review/Omissions](#page-82-0) [Home Page](http://www.ecu.edu) Title Page  $\blacktriangleright\blacktriangleright$  $\blacksquare$ Page 62 of 100 Go Back Full Screen Close Quit

# <span id="page-62-0"></span>7. Summarize 2+ Variables

- Informal definition
	- Measure of the strength of the **linear** relationship between two variables.
- Formal definition

$$
r = r_{xy} = \frac{1}{n-1} \sum \left( \frac{x_i - \bar{x}}{s_x} \right) \left( \frac{y_i - \bar{y}}{s_y} \right)
$$

where  $s_x$  is the standard deviation of x and  $s_y$  is the standard deviation of y.

[Preliminaries](#page-1-0) [Visualize 1 Variable](#page-7-0) [Summarize 1 Variable](#page-19-0) [Model 1 Variable](#page-31-0) Visualize 2+ [Variables](#page-45-0) [Lurking Variables](#page-60-0) Summarize 2+ . . . Model 2+ [Variables](#page-68-0) [Review/Omissions](#page-82-0) [Home Page](http://www.ecu.edu) Title Page  $\left| \cdot \right|$  $\blacksquare$ Page 63 of 100 Go Back Full Screen Close Quit

## ◦ Example: Alcohol and Cirrhosis Mortality (Anderson & Finn)

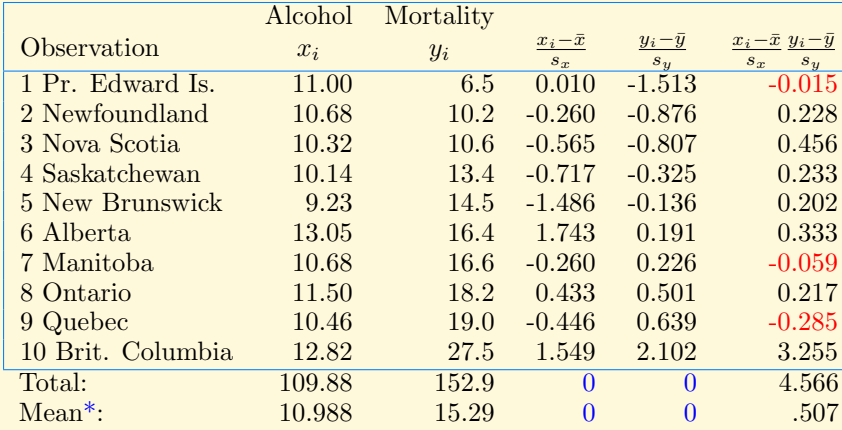

Correlation  $r_{xy} = .507$ .

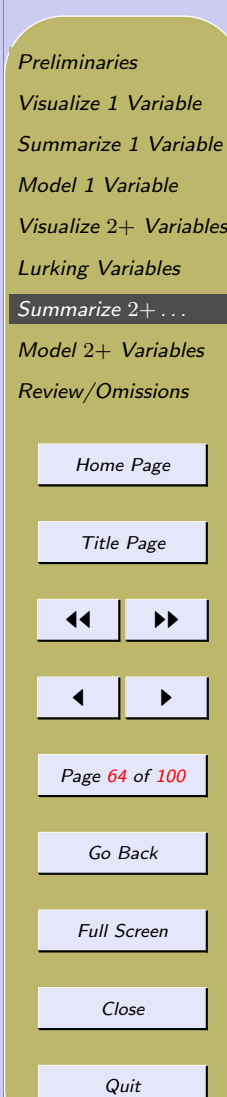

• Scatter Plot for Correlation

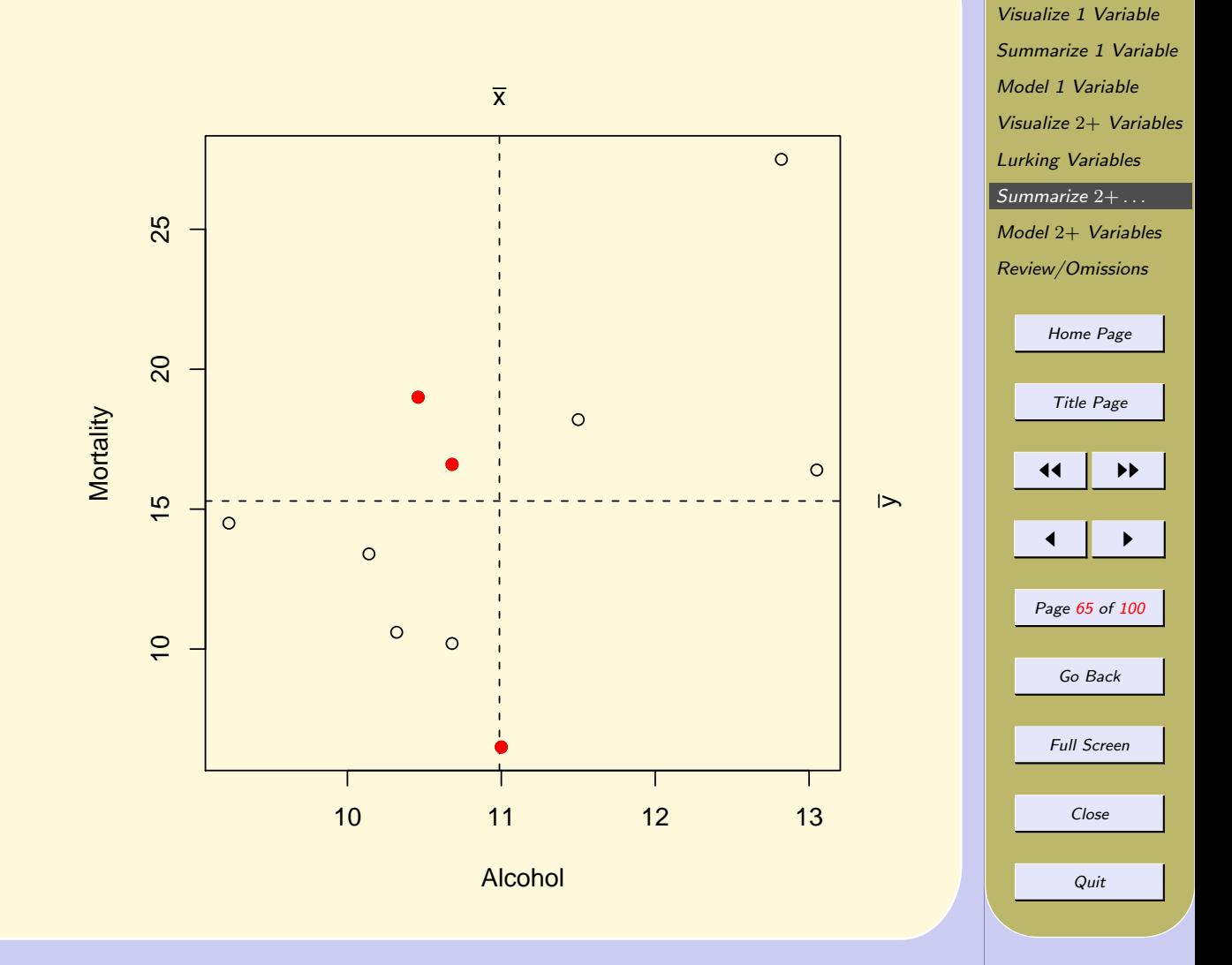

[Preliminaries](#page-1-0)

- Properties of  $r_{xy}$ 
	- r is symmetric:  $r_{xy} = r_{yx} = r$
	- $-$  Range of  $r:$   $-1 \leq r \leq 1$
	- Meaning of  $r = -1$  or  $r = 1$ : Points fall *exactly* on a line with positive slope  $(r = 1)$  or with negative slope  $(r = -1)$ .
	- What  $r = 0$  does NOT mean:
		- It does NOT mean there is no relationship; rather, there is no linear relationship.
	- $-r$  has no units.
	- $-r$  is not resistant to outliers.

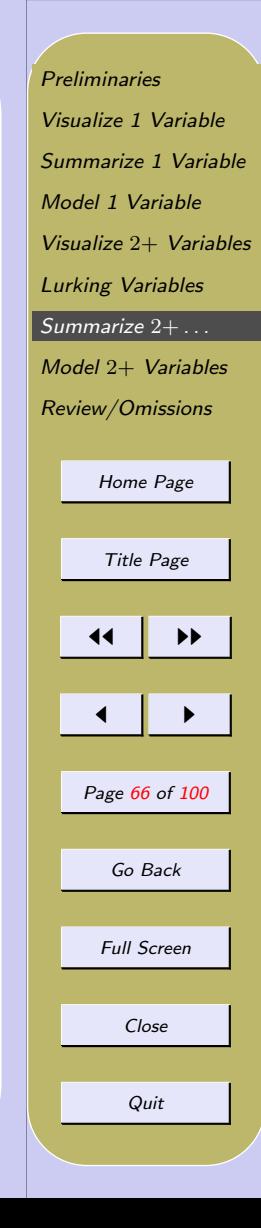

• Ecologic Correlation

When correlations are calculated on grouped data, the correlation is *often stronger* than when calculated on individuals

• Ecologic Fallacy

It is possible that the correlation obtained from grouped data has opposite sign of the ungrouped data.

[Preliminaries](#page-1-0) [Visualize 1 Variable](#page-7-0) [Summarize 1 Variable](#page-19-0) [Model 1 Variable](#page-31-0) Visualize 2+ [Variables](#page-45-0) [Lurking Variables](#page-60-0) [Summarize](#page-62-0) 2+ . . . Model 2+ [Variables](#page-68-0) [Review/Omissions](#page-82-0) [Home Page](http://www.ecu.edu) Title Page  $\blacktriangleleft$  $\blacksquare$ Page 67 of 100 Go Back Full Screen Close Quit

#### **Plot of Ungrouped Data Color Shows Group**

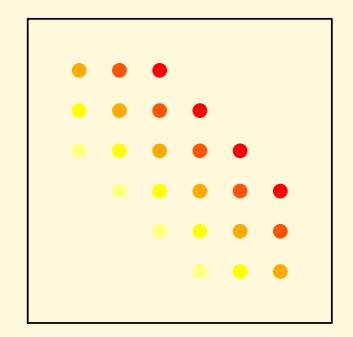

#### **Plot of Group Means**

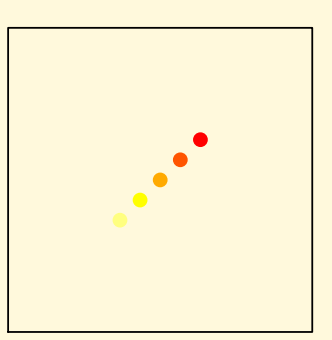

**[Preliminaries](#page-1-0)** [Visualize 1 Variable](#page-7-0) [Summarize 1 Variable](#page-19-0) [Model 1 Variable](#page-31-0) Visualize 2+ [Variables](#page-45-0) [Lurking Variables](#page-60-0) [Summarize](#page-62-0) 2+ . . . Model 2+ [Variables](#page-68-0) [Review/Omissions](#page-82-0) [Home Page](http://www.ecu.edu) Title Page  $\left| \cdot \right|$  $\blacktriangleleft$ Page 68 of 100 Go Back Full Screen Close Quit

# <span id="page-68-0"></span>8. Model 2+ Variables

- Preview
	- Review of linear equations
	- Least Squares Line
	- Interpretation
	- Model Assumptions/Model Checking

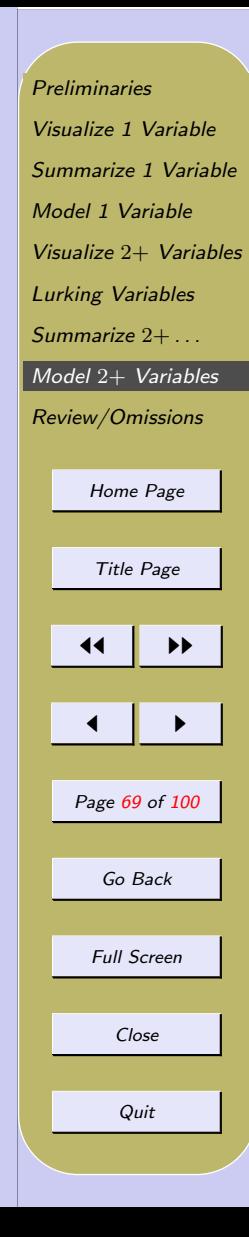

## 8.1. Review of linear equations

Example: 
$$
y = 2x - 1 \begin{bmatrix} x & -1 & 0 & 1 & 2 & 3 & 5 \ y & -3 & -1 & 1 & 3 & 5 & 9 \end{bmatrix}
$$

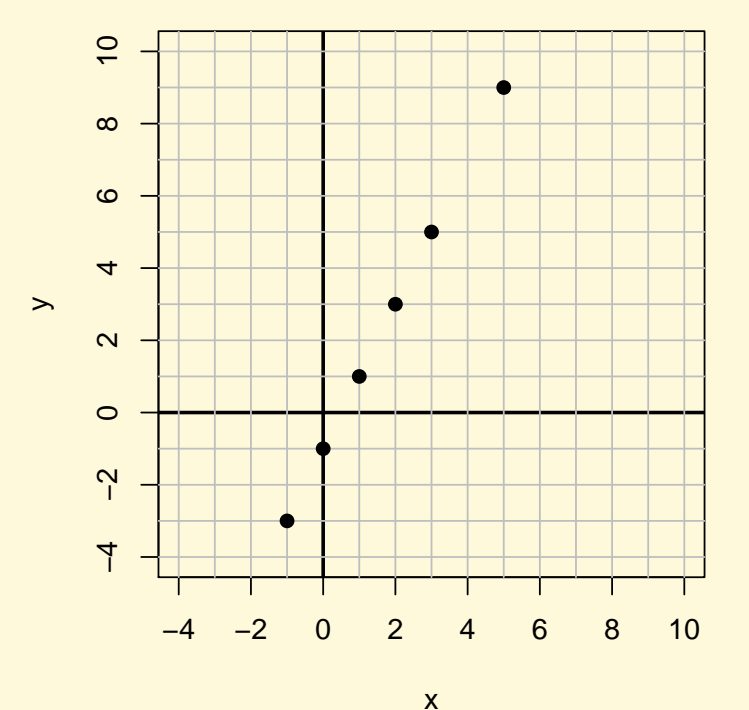

**[Preliminaries](#page-1-0)** [Visualize 1 Variable](#page-7-0) [Summarize 1 Variable](#page-19-0) [Model 1 Variable](#page-31-0) Visualize 2+ [Variables](#page-45-0) [Lurking Variables](#page-60-0) [Summarize](#page-62-0) 2+ . . . Model 2+ [Variables](#page-68-0) [Review/Omissions](#page-82-0) [Home Page](http://www.ecu.edu) Title Page  $\left| \cdot \right|$  $\blacksquare$ Page 70 of 100 Go Back Full Screen Close Quit

- General Equation:  $y = bx + a$
- $-b$  is slope;  $\frac{\text{Rise}}{\text{Run}}$ Run
- a is y-intercept
- Every (non-vertical) line described by particular values for b and a.
- Usually more interested in b than in  $a$ .
- $b$  shows how *changes* in x are related to *changes* in  $y$ .
- $-$  Units of  $b$ : units of  $y$  $\overline{\text{units of } x}$

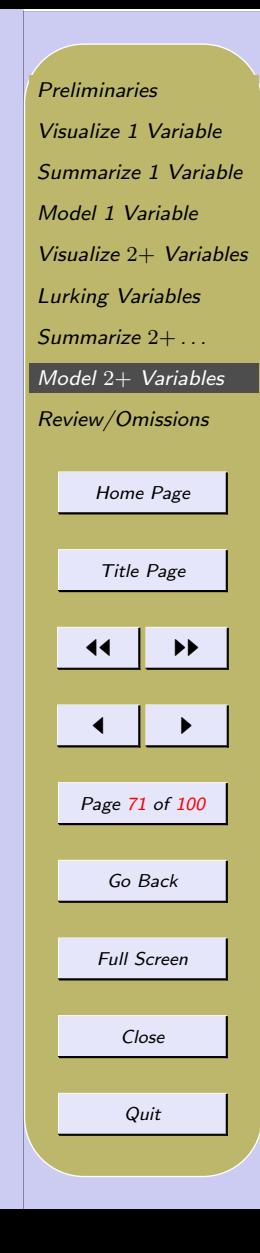

## 8.2. Least Squares Regression Line

- slope  $\hat{b} = r \frac{S_y}{S}$  $S_x$
- y-intercept  $\hat{a} = \bar{y} \hat{b}\bar{x}$
- equation of Least Squares Line:  $y = \hat{b}x + \hat{a}$
- fitted (model) values  $\hat{y}_i = \hat{b}x_i + \hat{a}$  where  $x_i$  is the x-value of the ith pair  $(x_i, y_i)$ .
- $-$  residual  $r_i = y_i \hat{y}_i$ .

[Preliminaries](#page-1-0) [Visualize 1 Variable](#page-7-0) [Summarize 1 Variable](#page-19-0) [Model 1 Variable](#page-31-0) Visualize 2+ [Variables](#page-45-0) [Lurking Variables](#page-60-0) [Summarize](#page-62-0) 2+ . . . Model 2+ [Variables](#page-68-0) [Review/Omissions](#page-82-0) [Home Page](http://www.ecu.edu) Title Page  $\blacktriangleleft$  $\blacksquare$ Page 72 of 100 Go Back Full Screen Close Quit
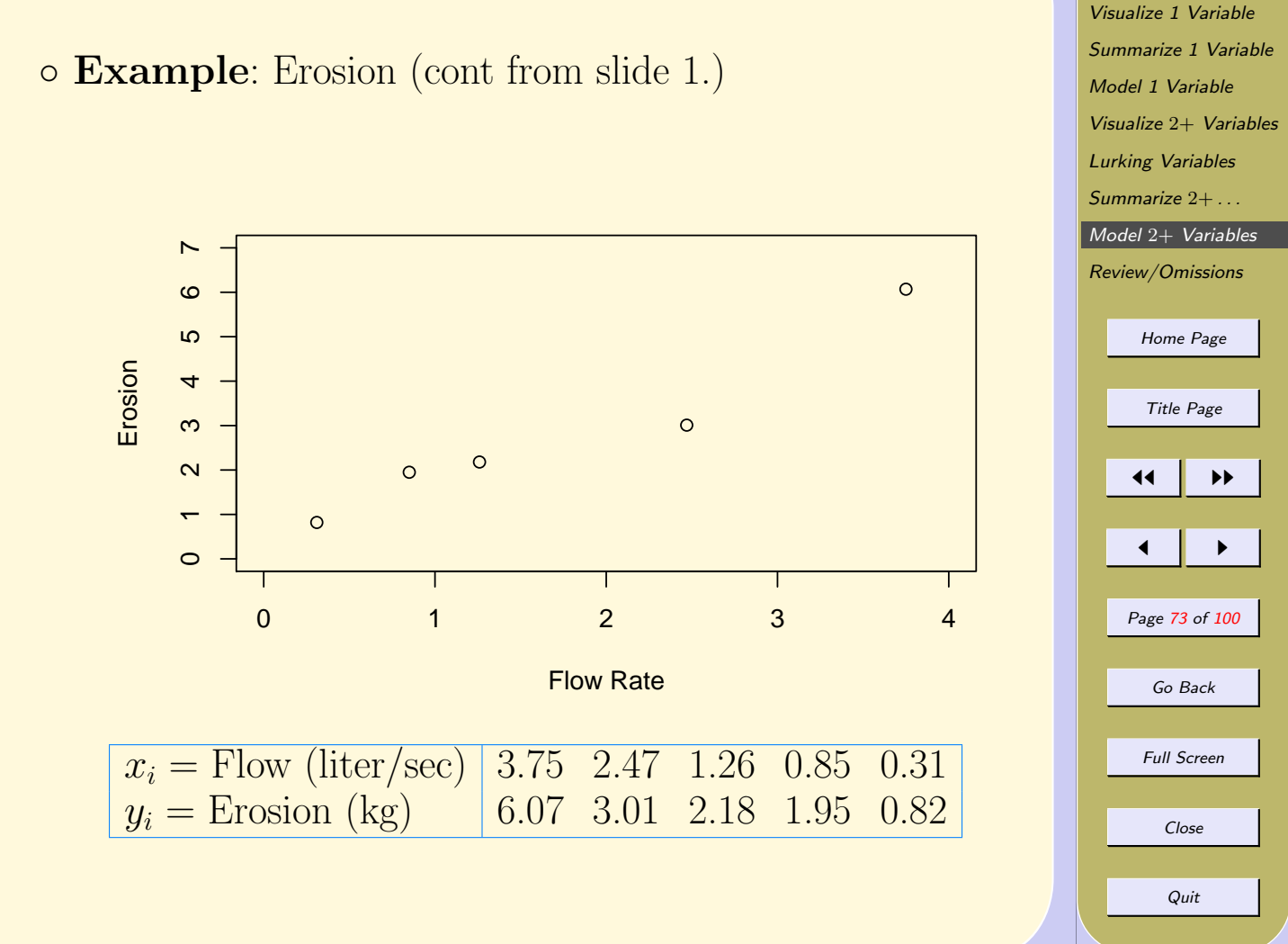

**[Preliminaries](#page-1-0)** 

### ◦ Example: Erosion (cont)

– parameters of l.s. line:  $\hat{b} = 1.389, \ \hat{a} = .4057$ 

- Equation of l.s. line:  $y = 1.389x + .4057$  $(Or, Erosion = 1.389 \times Flow + .4057)$
- First fitted value  $\hat{y}_1 = 1.389 \times 3.75 + .4057 = 5.61$

- First Residual 
$$
r_1 = y_1 - \hat{y}_1 = 6.07 - 5.61 = .46
$$

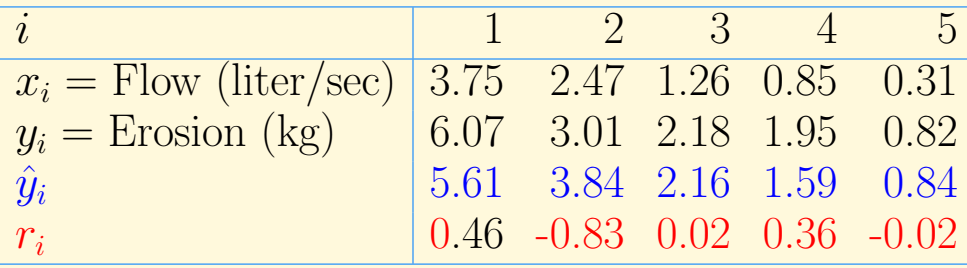

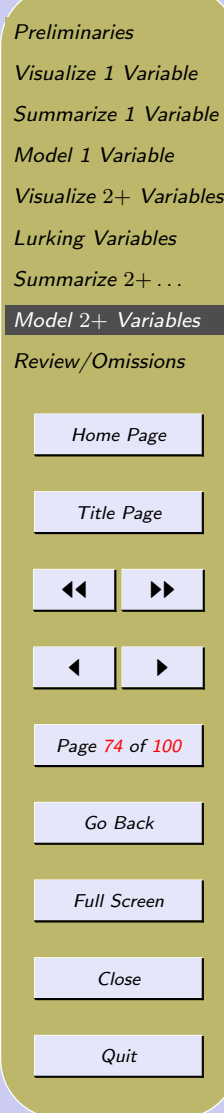

### ◦ Example: Erosion (cont)

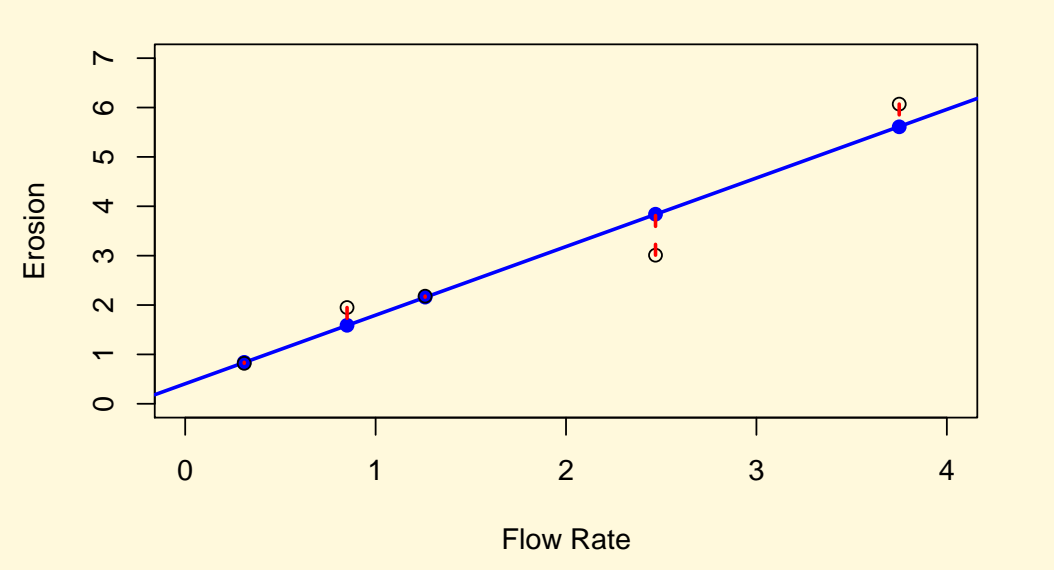

**Linear Model**

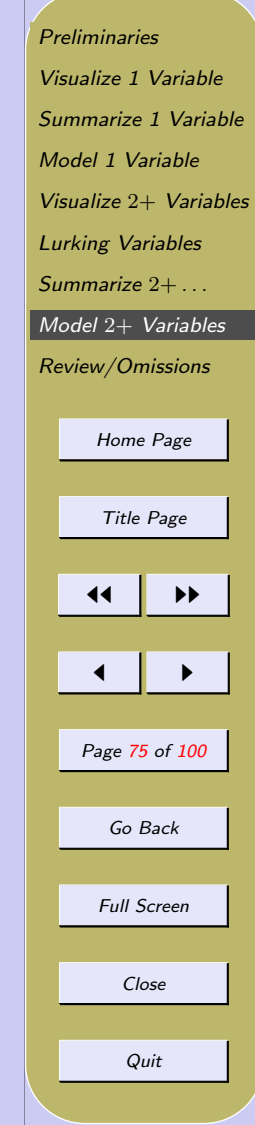

◦ Example: Erosion (cont)

#### **Model of No Relationship**

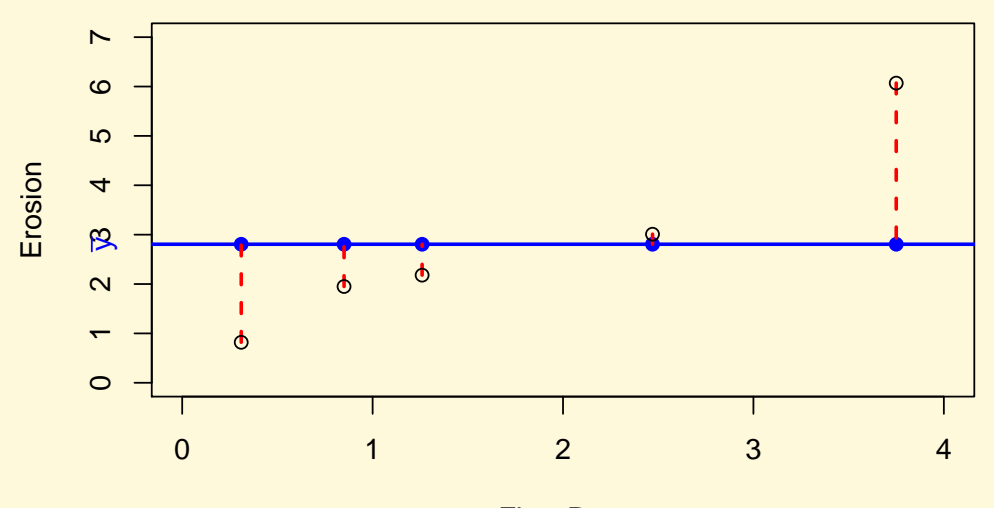

Flow Rate

[Preliminaries](#page-1-0) [Visualize 1 Variable](#page-7-0) [Summarize 1 Variable](#page-19-0) [Model 1 Variable](#page-31-0) Visualize 2+ [Variables](#page-45-0) [Lurking Variables](#page-60-0) [Summarize](#page-62-0) 2+ . . . Model 2+ [Variables](#page-68-0) [Review/Omissions](#page-82-0) [Home Page](http://www.ecu.edu) Title Page  $\left| \cdot \right|$  $\blacksquare$ Page 76 of 100 Go Back Full Screen Close Quit

- Properties of Least Squares Line
	- Line must contain  $(\bar{x}, \bar{y})$
	- Line minimizes the sum of squared residuals
	- Line is unique
	- Sensitive to outliers, high leverage points.
	- Relationship to  $r^2$ : Proportion of variability  $ex$ plained by x.

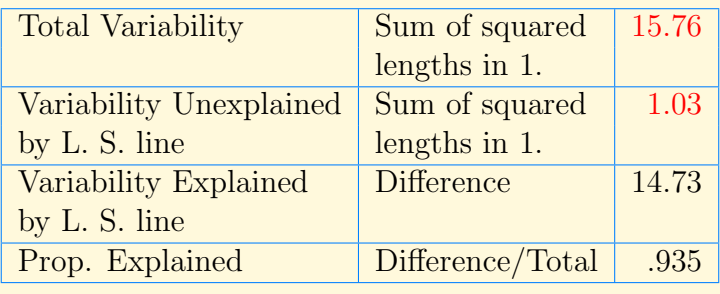

– Two regression lines:  $Y \mid x$  and  $X \mid y$ .

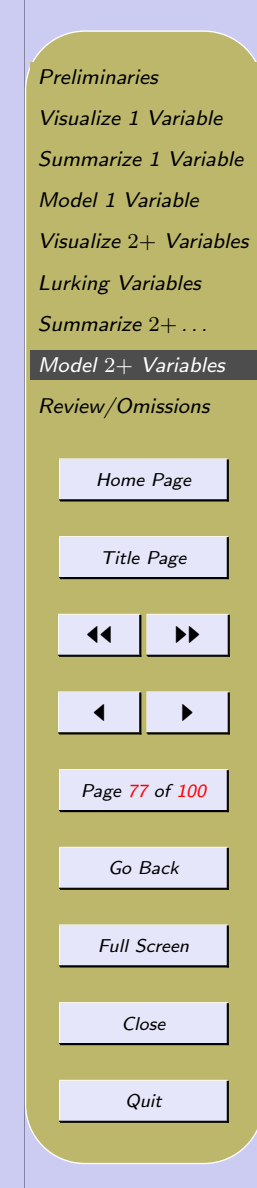

### 8.3. Interpretation of the Regression Model

- Example: SAT Verbal and Math Scores (made-up data) See Figure [15.](#page-99-0)
	- $-X =$  Verbal SAT;  $Y =$  Math SAT
	- $-X = 503.0, Y = 499.3, s_X = 93.34, s_Y = 86.85,$  $r = .6926$
	- equation of Least Squares line:  $y = .64x + 177.4$ .
	- Regression Model: Mean (Math SAT) = .64  $\times$  $(Verbal SAT) + 177.4$
	- $-$  At  $x = 450$  (i.e., 450 on verbal), model predicts Mean Math  $SAT = .64 \times (350) + 177.4 = 465$
	- $-$  At  $x = 600$  (i.e., 600 on verbal), model predicts Mean Math  $SAT = .64 \times (600) + 177.4 = 561$

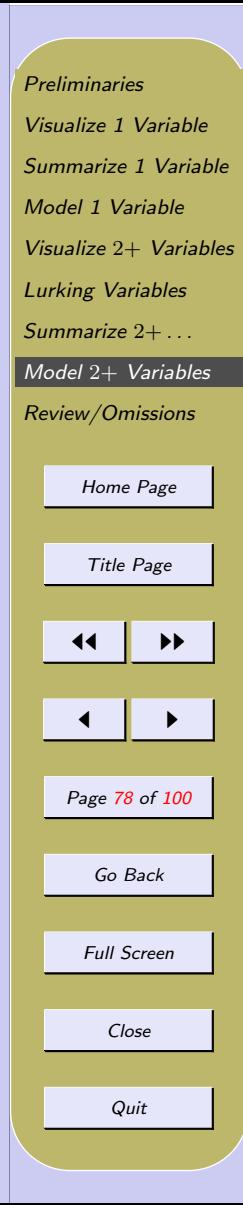

### 8.4. Model Checking

- Regression Model Assumptions.
	- Assumptions about  $Y \mid x$  for different values of  $\mathcal{X}$
	- Center: Mean $(Y | x)$  is linear in x;  $Mean(Y | x) = bx + a$  for some values a and b.
	- Spread:  $SD(Y | x)$  is constant
	- No outliers
	- (Shape: Normal; Y | x ∼ N(bx + a, σ))
- Residual Plots
	- Residual = Observed value − Model value
	- $-r_i = y_i \hat{y}_i$
	- $-$  Plot  $(x_i, r_i)$  or  $(\hat{y}_i, r_i)$ ; **NOT**  $(y_i, r_i)$

**[Preliminaries](#page-1-0)** [Visualize 1 Variable](#page-7-0) [Summarize 1 Variable](#page-19-0) [Model 1 Variable](#page-31-0) Visualize 2+ [Variables](#page-45-0) [Lurking Variables](#page-60-0) [Summarize](#page-62-0)  $2 + ...$ Model 2+ [Variables](#page-68-0) [Review/Omissions](#page-82-0) [Home Page](http://www.ecu.edu) Title Page  $\parallel$  **D**  $\blacksquare$ Page 79 of 100 Go Back Full Screen Close Quit

## ◦ Example: Iris Virginica Data (slide 1[.\)](#page-91-0) Regress Petal.Length on Petal.Width

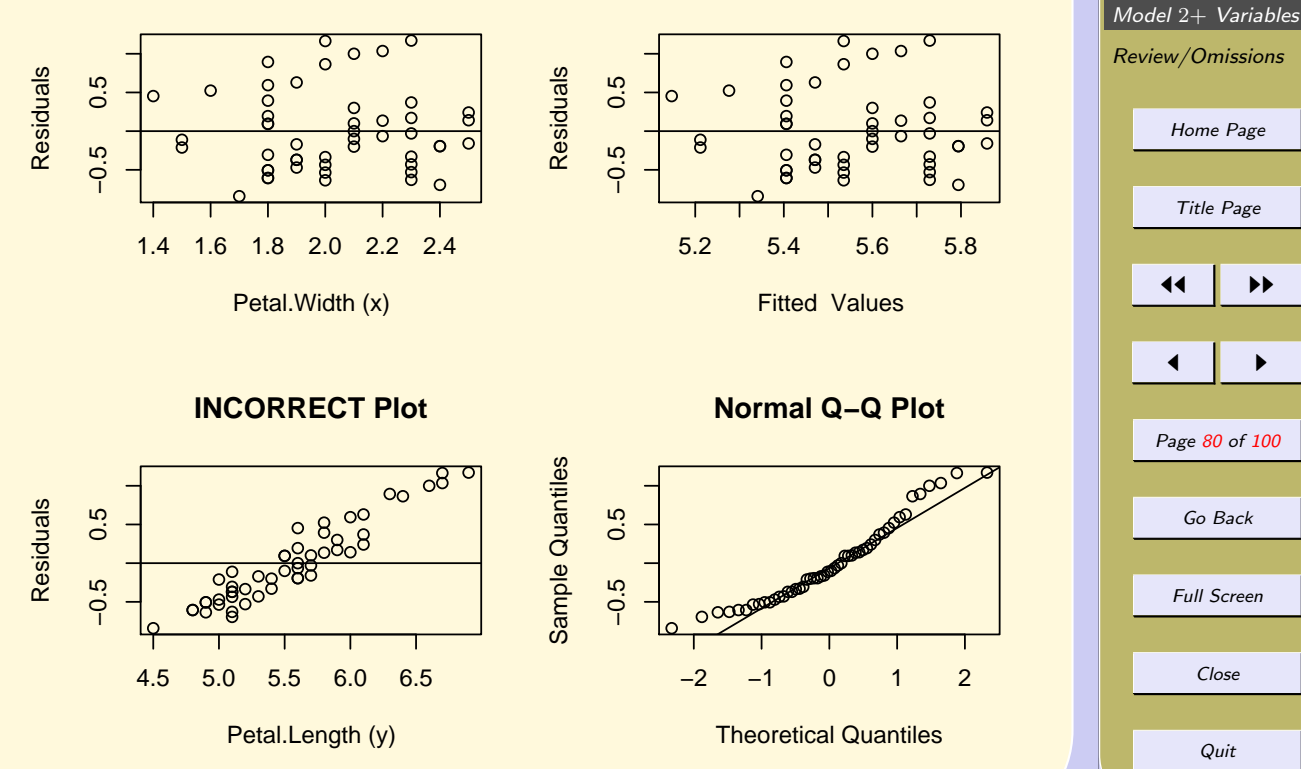

[Preliminaries](#page-1-0) [Visualize 1 Variable](#page-7-0) [Summarize 1 Variable](#page-19-0) [Model 1 Variable](#page-31-0) Visualize 2+ [Variables](#page-45-0) [Lurking Variables](#page-60-0) [Summarize](#page-62-0) 2+ . . .

- Indications of Problems:
	- Nonlinear shapes
	- Outliers
	- Changing Spread
- Danger of Extrapolation

Two statisticians were traveling in an airplane from LA to New York. About an hour into the flight, the pilot announced that they had lost an engine, but don't worry, there are three left. However, instead of 5 hours it would take 7 hours to get to New York. A little later, he announced that a second engine failed, and they still had two left, but it would take 10 hours to get to New York. Somewhat later, the pilot again came on the intercom and announced that a third engine had died. Never fear, he announced, because the plane could fly on a single engine. However, it would now take 18 hours to get to new York. At this point, one statistician turned to the other and said,"Gee, I hope we don't lose that last engine, or we'll be up here forever!"

**[Preliminaries](#page-1-0)** [Visualize 1 Variable](#page-7-0) [Summarize 1 Variable](#page-19-0) [Model 1 Variable](#page-31-0) Visualize 2+ [Variables](#page-45-0) [Lurking Variables](#page-60-0) [Summarize](#page-62-0) 2+ . . . Model 2+ [Variables](#page-68-0) [Review/Omissions](#page-82-0) [Home Page](http://www.ecu.edu) Title Page 11 I DD  $\blacksquare$ Page 81 of 100 Go Back Full Screen Close Quit

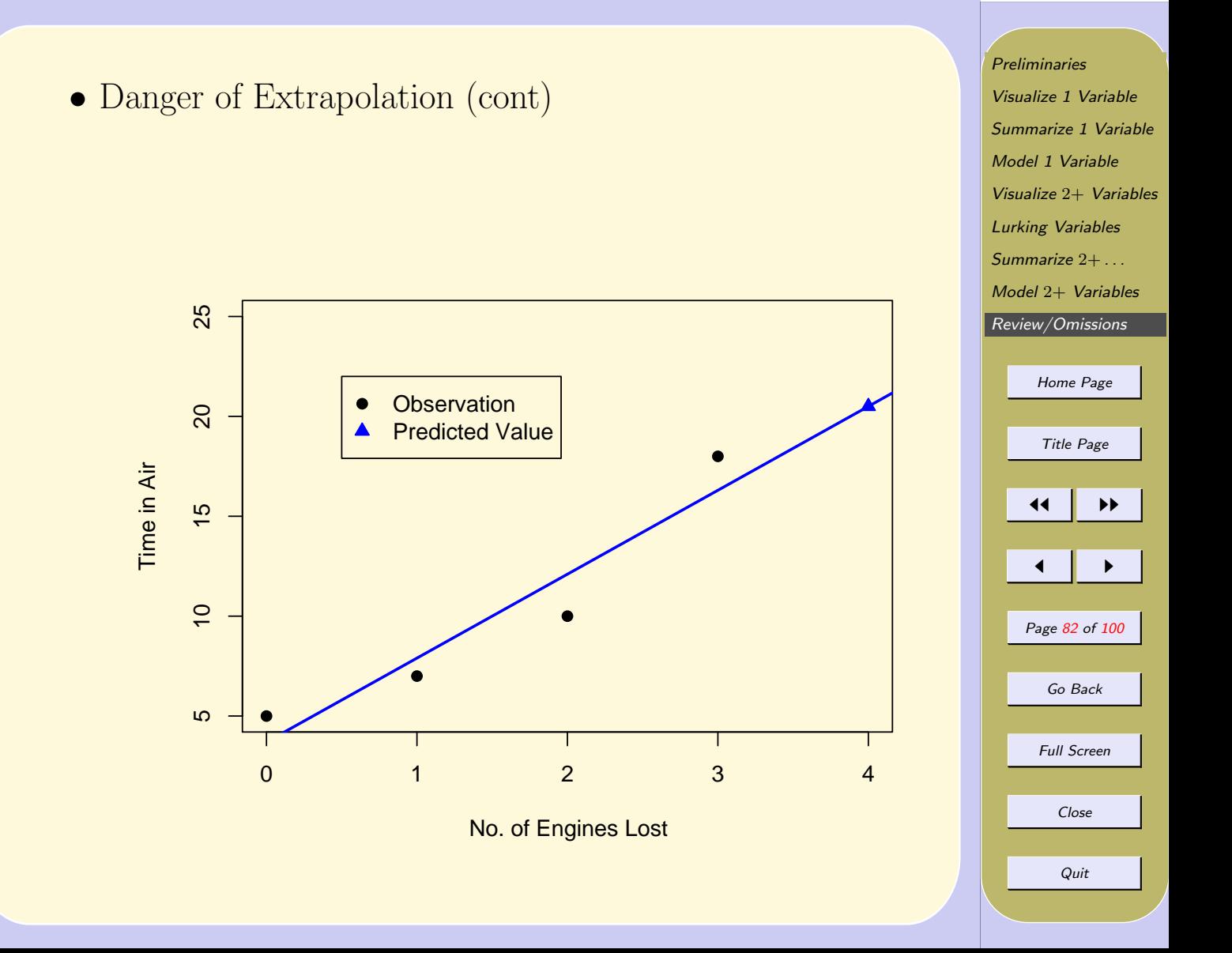

# <span id="page-82-0"></span>9. Review/Omissions

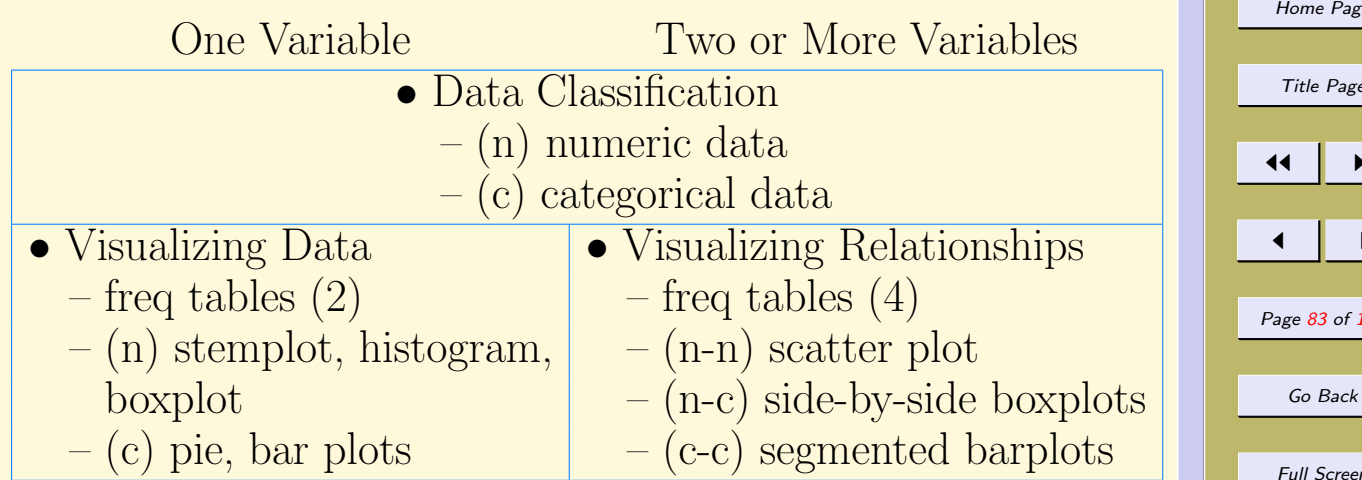

**[Preliminaries](#page-1-0)** [Visualize 1 Variable](#page-7-0) [Summarize 1 Variable](#page-19-0) [Model 1 Variable](#page-31-0) Visualize 2+ [Variables](#page-45-0) [Lurking Variables](#page-60-0) [Summarize](#page-62-0) 2+ . . . Model 2+ [Variables](#page-68-0) Review/Omissions [Home Page](http://www.ecu.edu) Title Page 11 I DD  $\blacksquare$ Page 83 of 100 Full Screen Close Quit

### Descriptive Statistics Review (cont)

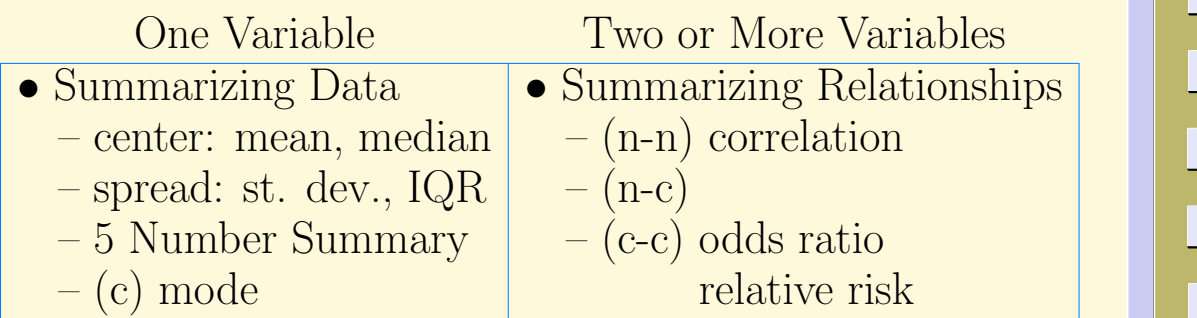

**[Preliminaries](#page-1-0)** [Visualize 1 Variable](#page-7-0) [Summarize 1 Variable](#page-19-0) [Model 1 Variable](#page-31-0) Visualize 2+ [Variables](#page-45-0) [Lurking Variables](#page-60-0) [Summarize](#page-62-0) 2+ . . . Model 2+ [Variables](#page-68-0) [Review/Omissions](#page-82-0) [Home Page](http://www.ecu.edu) Title Page  $\left| \cdot \right|$  $\leftarrow$   $\rightarrow$ Page 84 of 100 Go Back Full Screen Close Quit

### Descriptive Statistics Review (cont)

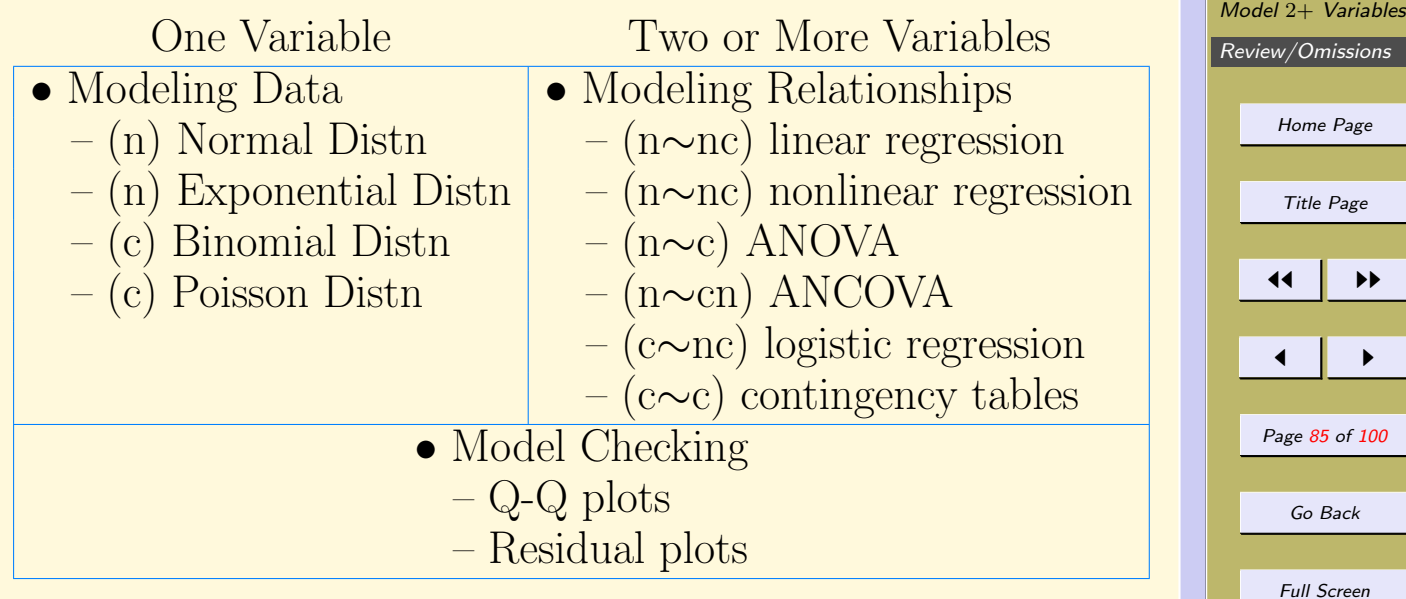

Close

[Preliminaries](#page-1-0) [Visualize 1 Variable](#page-7-0) [Summarize 1 Variable](#page-19-0) [Model 1 Variable](#page-31-0) Visualize 2+ [Variables](#page-45-0) [Lurking Variables](#page-60-0) [Summarize](#page-62-0) 2+ . . .

#### <span id="page-85-0"></span>**Skewed Right Skewed Left Symmetric**

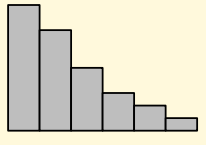

**Outlier**

**Irregular**

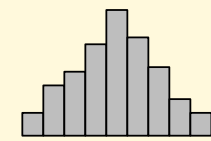

**Bimodal**

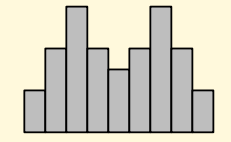

Figure 1: Histograms for six data sets.

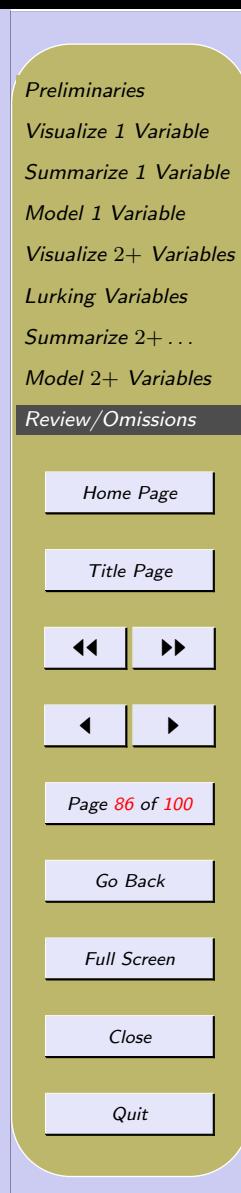

<span id="page-86-0"></span>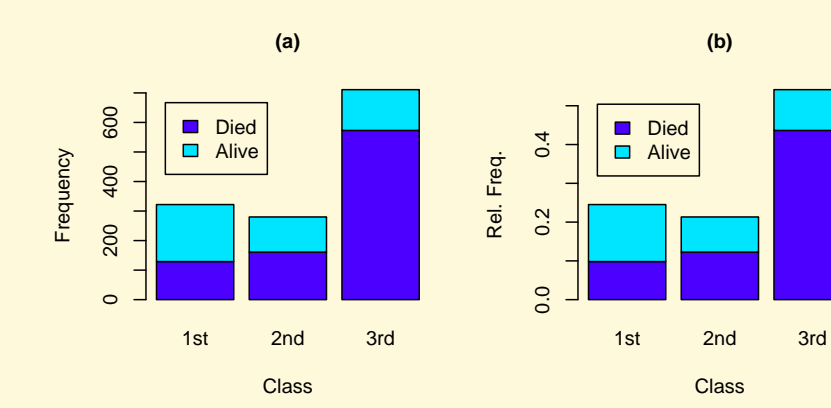

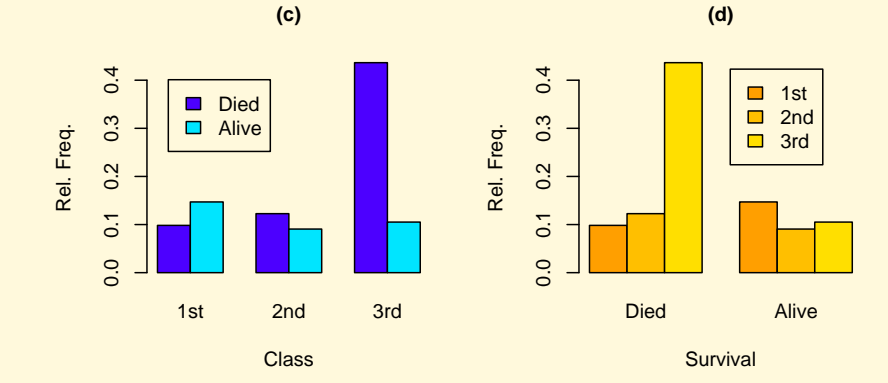

Figure 2: Bar graphs for the variable Class\*Survived (Titanic Data).

[Preliminaries](#page-1-0) [Visualize 1 Variable](#page-7-0) [Summarize 1 Variable](#page-19-0) [Model 1 Variable](#page-31-0) Visualize 2+ [Variables](#page-45-0) [Lurking Variables](#page-60-0) [Summarize](#page-62-0) 2+ . . . Model 2+ [Variables](#page-68-0) [Review/Omissions](#page-82-0) [Home Page](http://www.ecu.edu) Title Page  $\blacktriangleleft$  $\blacksquare$ Page 87 of 100 Go Back Full Screen Close Quit

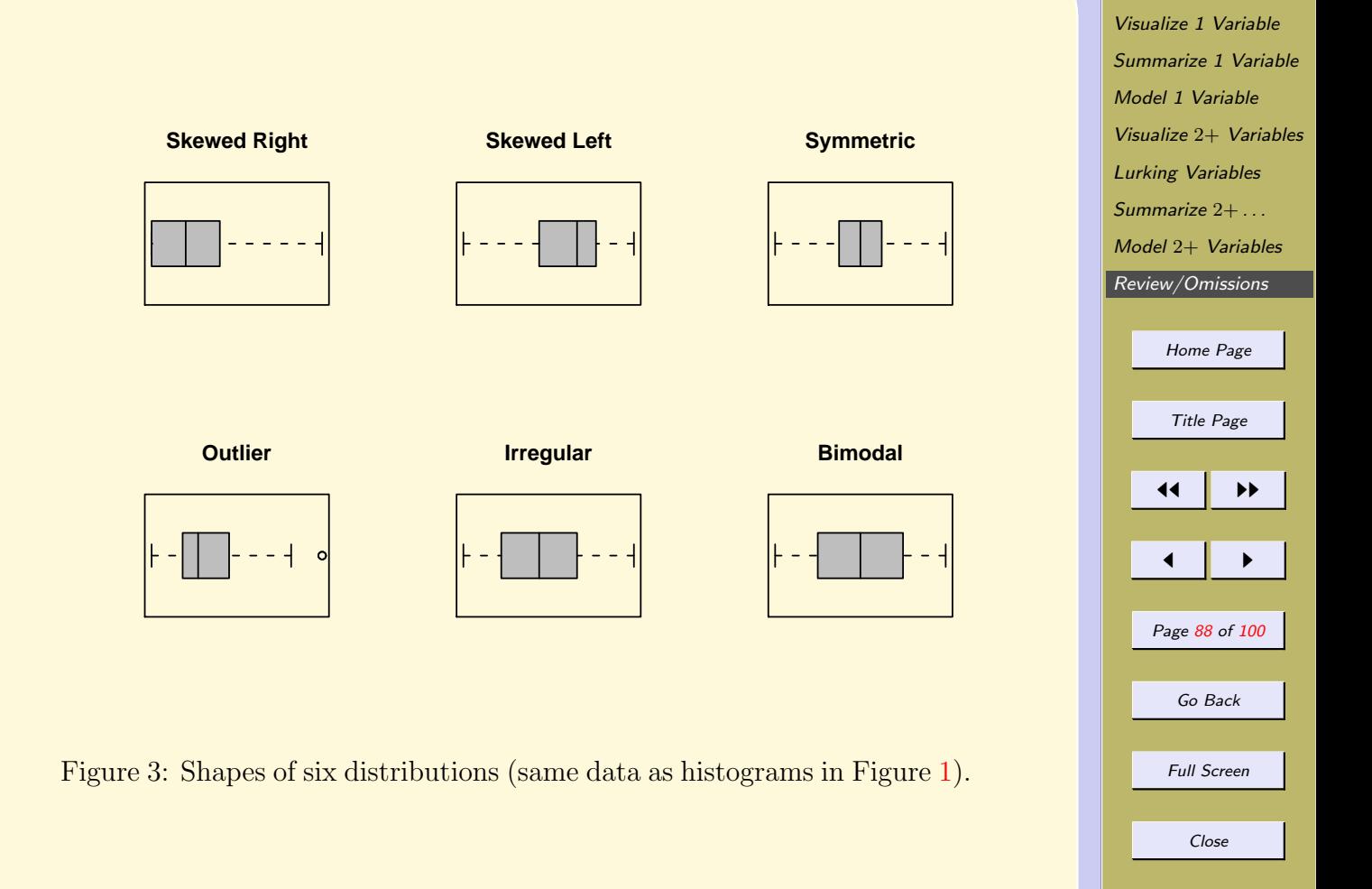

[Preliminaries](#page-1-0)

Quit

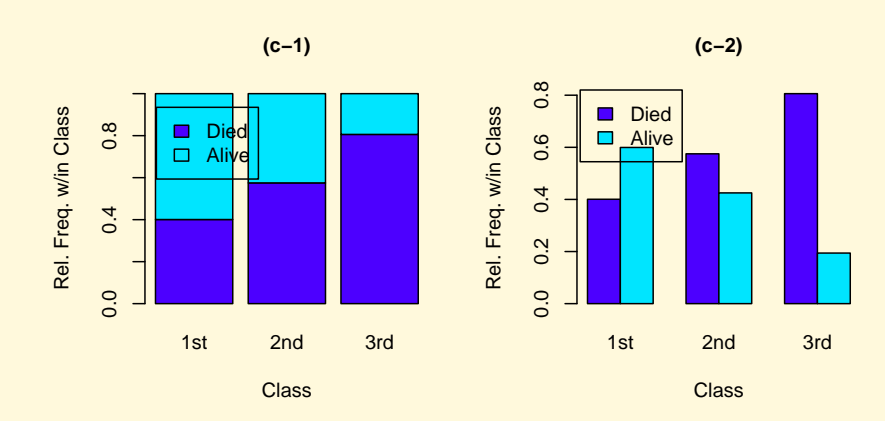

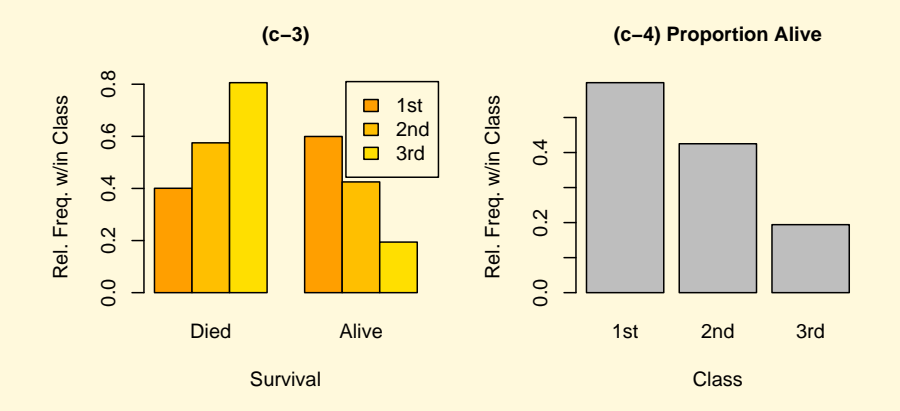

Figure 4: Bar graphs of the 2-way table of Survived within Class. Compare with Figure [2.](#page-86-0)

[Preliminaries](#page-1-0) [Visualize 1 Variable](#page-7-0) [Summarize 1 Variable](#page-19-0) [Model 1 Variable](#page-31-0) Visualize 2+ [Variables](#page-45-0) [Lurking Variables](#page-60-0) [Summarize](#page-62-0) 2+ . . . Model 2+ [Variables](#page-68-0) [Review/Omissions](#page-82-0) [Home Page](http://www.ecu.edu) Title Page 11  $\blacksquare$ Page 89 of 100 Go Back Full Screen Close Quit

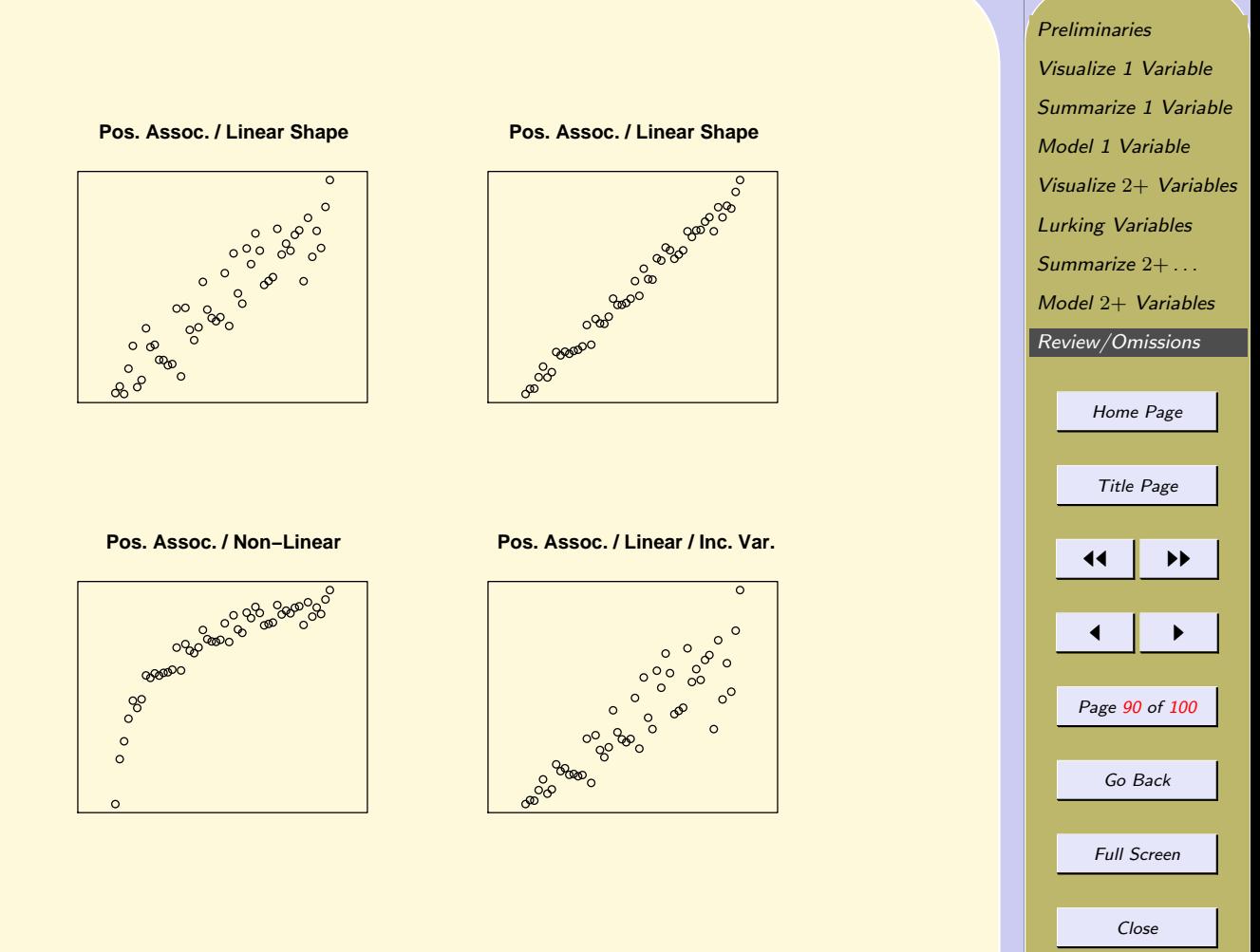

Quit

Figure 5: Scatter plots having positive association.

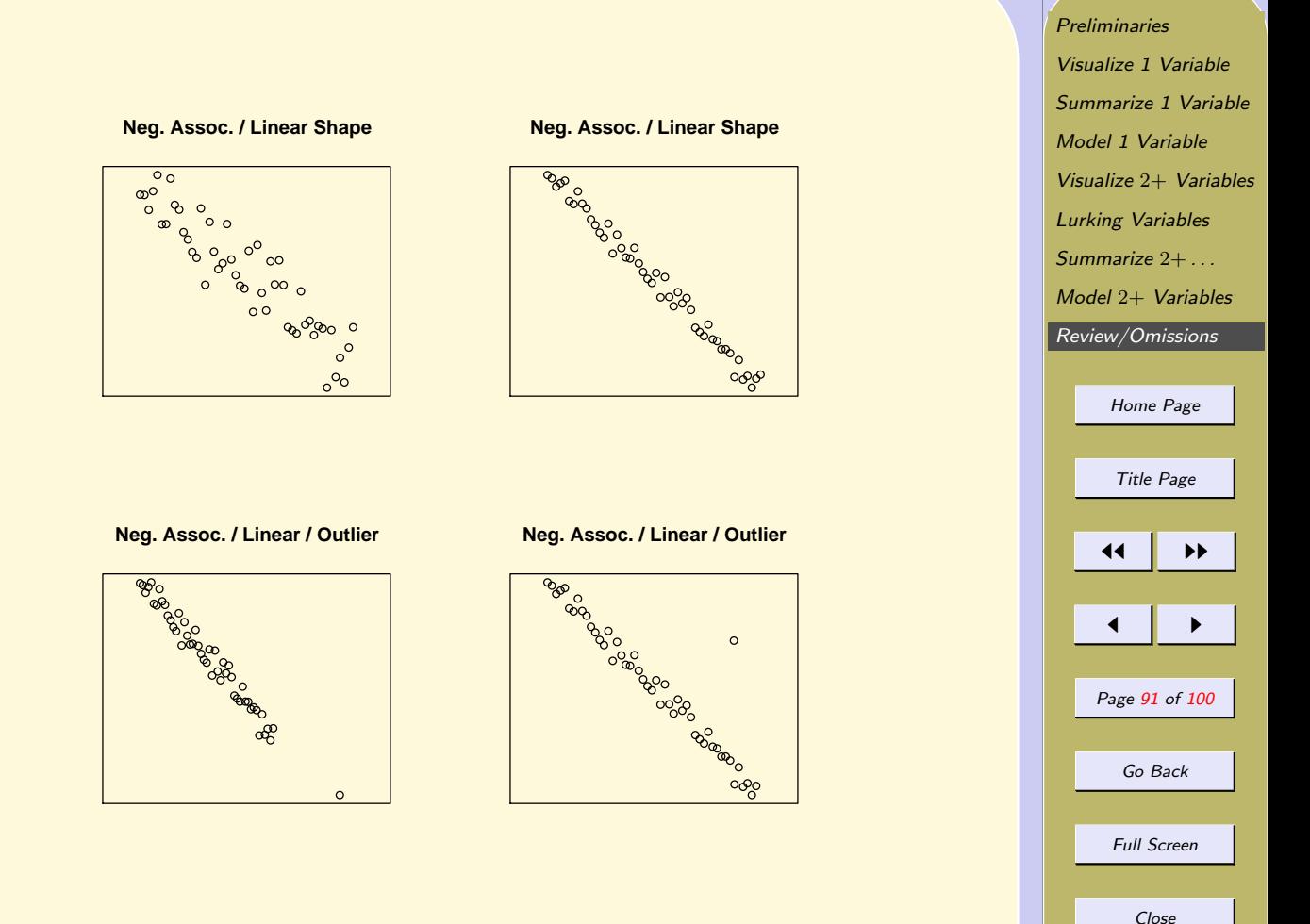

Quit

Figure 6: Scatter plots having negative association.

<span id="page-91-0"></span>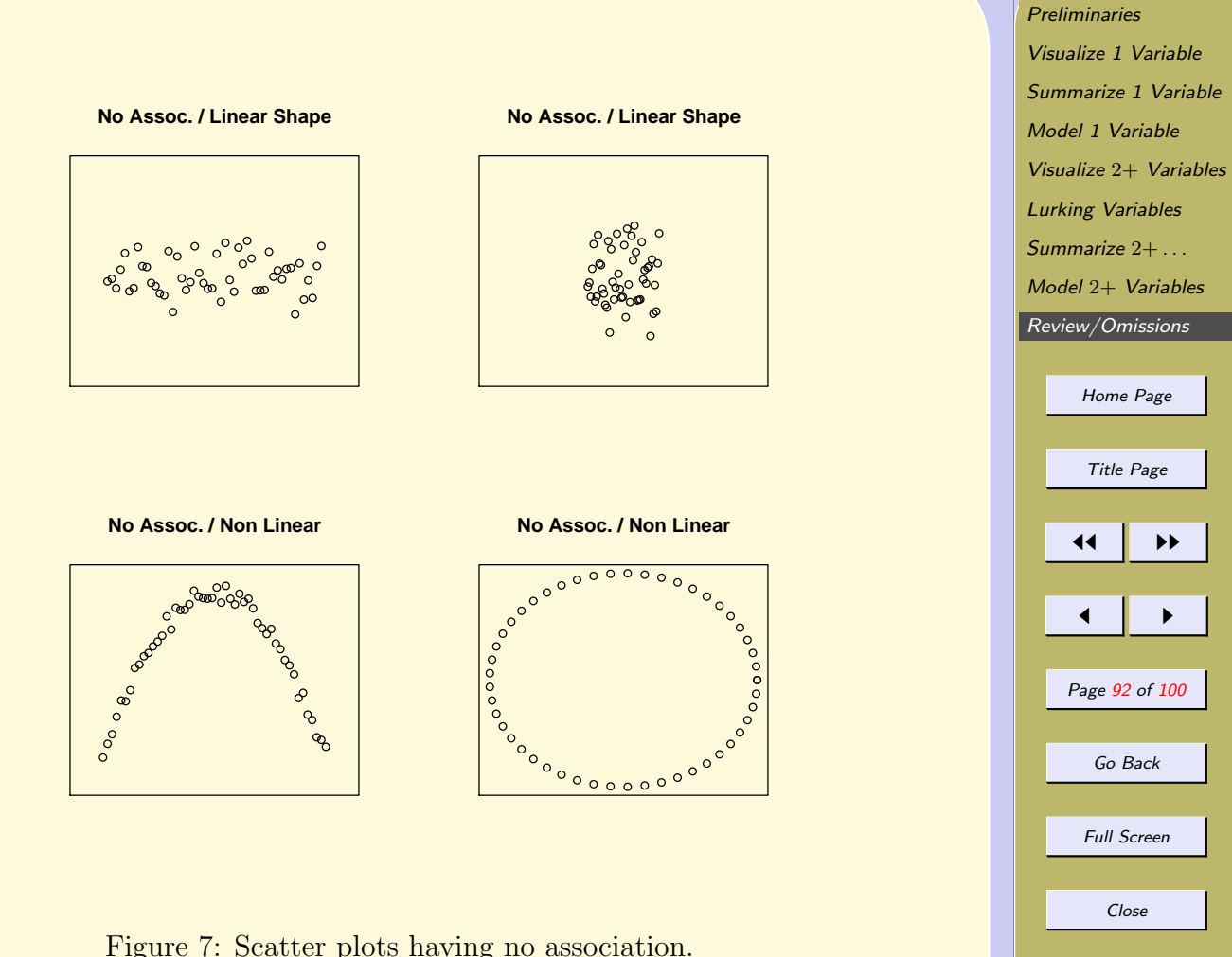

Quit

Figure 7: Scatter plots having no association.

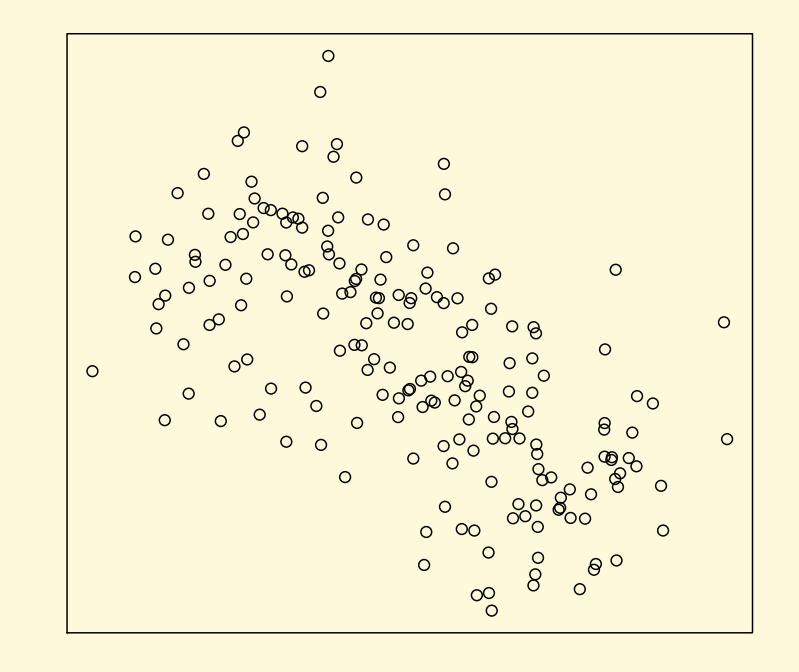

**Experience** 

Figure 8: Data from University A.

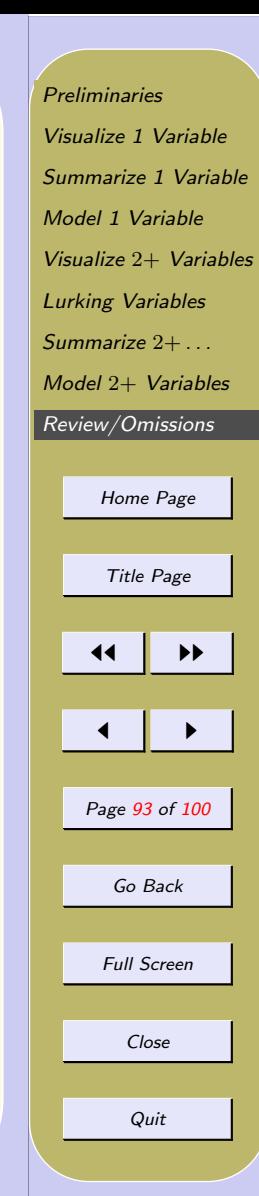

Salary

<span id="page-93-0"></span>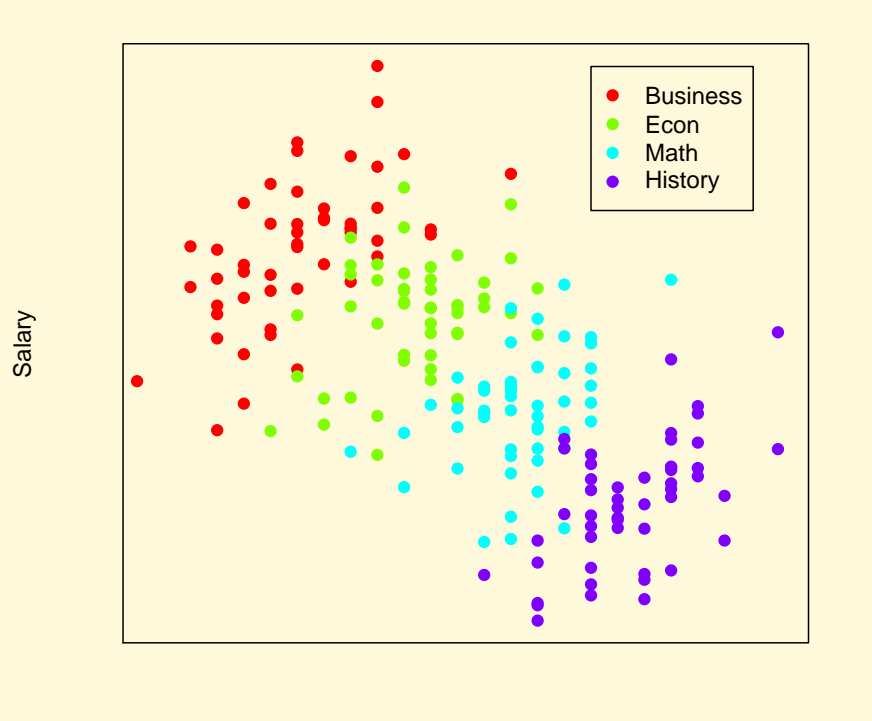

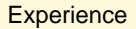

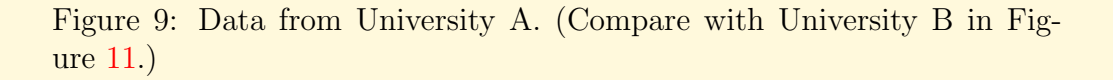

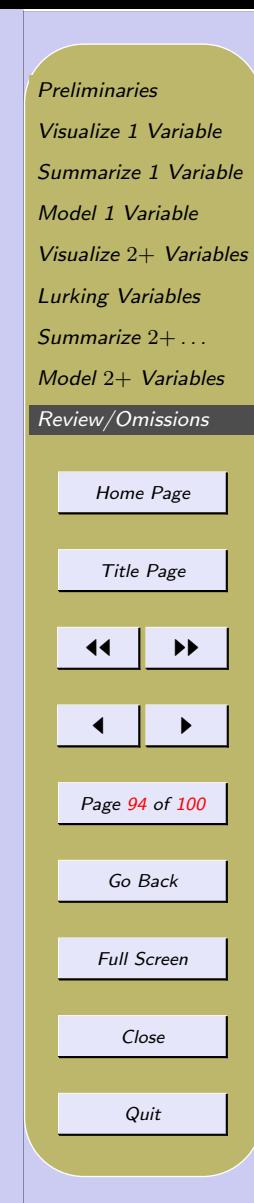

Given : Dept

<span id="page-94-0"></span>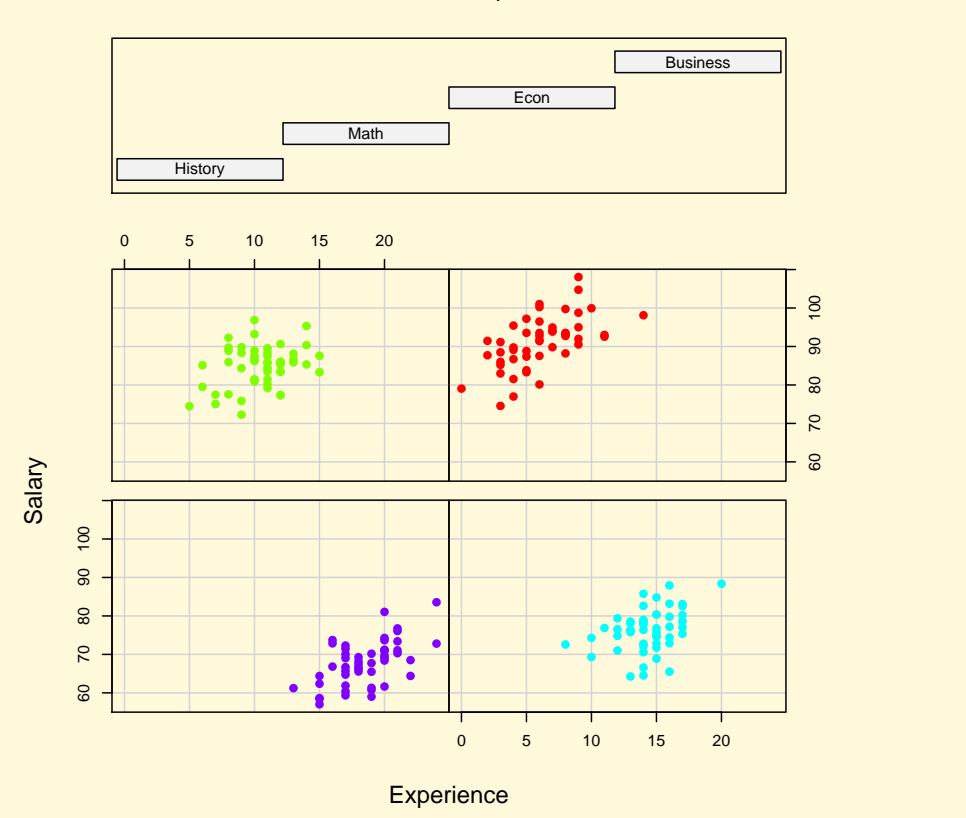

Figure 10: Data from University A. (Compare with University B in Figure [12.](#page-96-0))

[Preliminaries](#page-1-0) [Visualize 1 Variable](#page-7-0) [Summarize 1 Variable](#page-19-0) [Model 1 Variable](#page-31-0) Visualize 2+ [Variables](#page-45-0) [Lurking Variables](#page-60-0) [Summarize](#page-62-0) 2+ . . . Model 2+ [Variables](#page-68-0) [Review/Omissions](#page-82-0) [Home Page](http://www.ecu.edu) Title Page 11 I DD  $\blacksquare$ Page 95 of 100 Go Back Full Screen Close Quit

<span id="page-95-0"></span>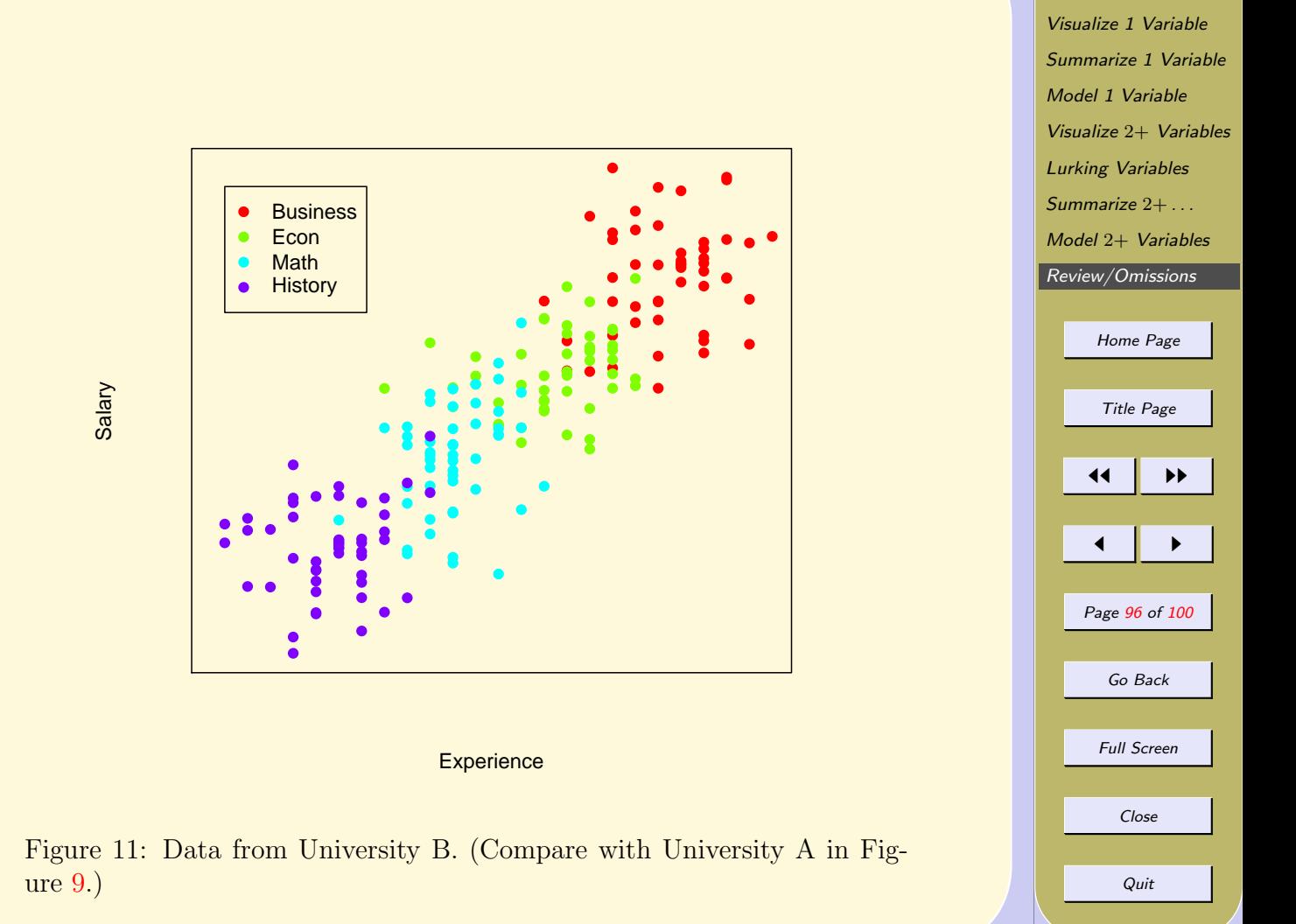

**[Preliminaries](#page-1-0)** 

Given : Dept

<span id="page-96-0"></span>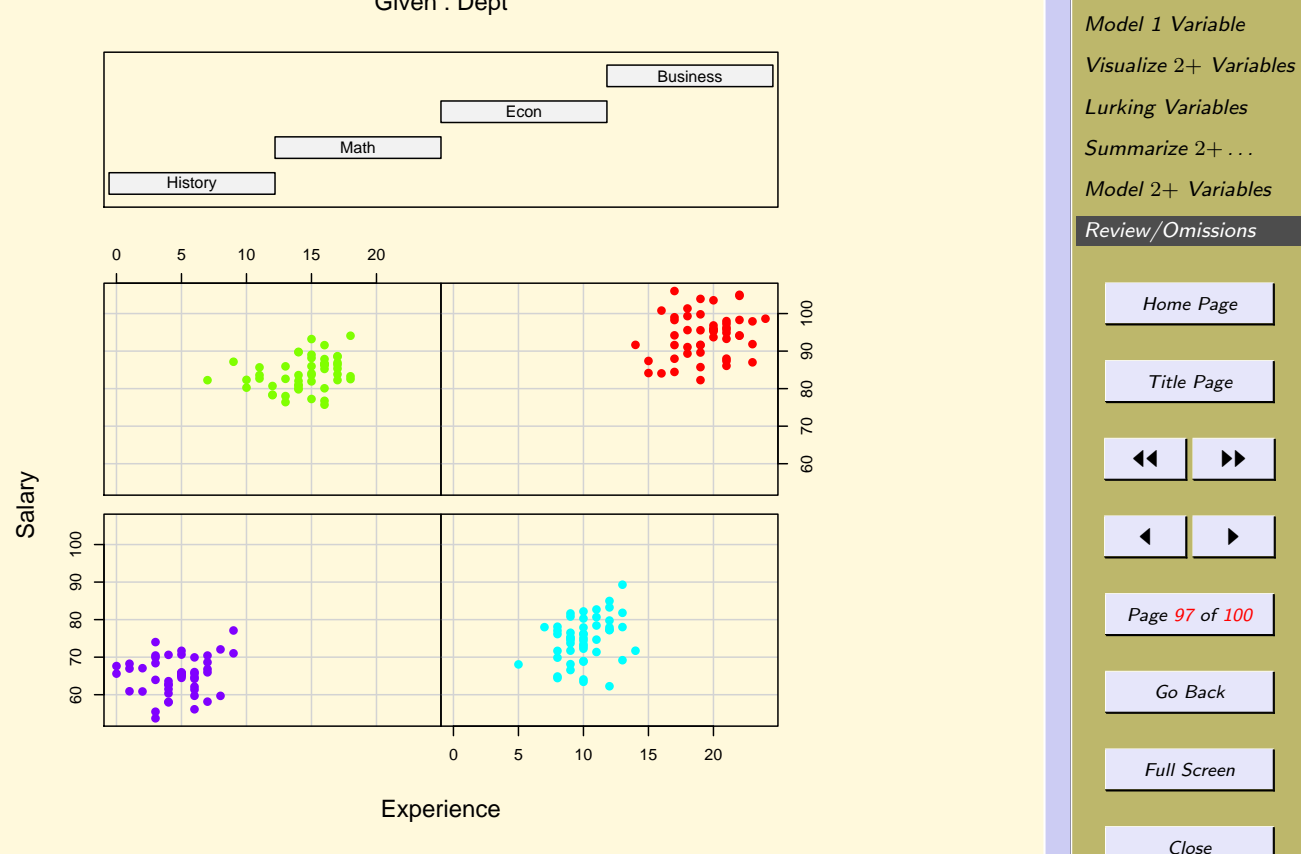

[Preliminaries](#page-1-0) [Visualize 1 Variable](#page-7-0) [Summarize 1 Variable](#page-19-0)

Quit

Figure 12: Data from University B.(Compare with University A in Figure [10.](#page-94-0))

<span id="page-97-0"></span>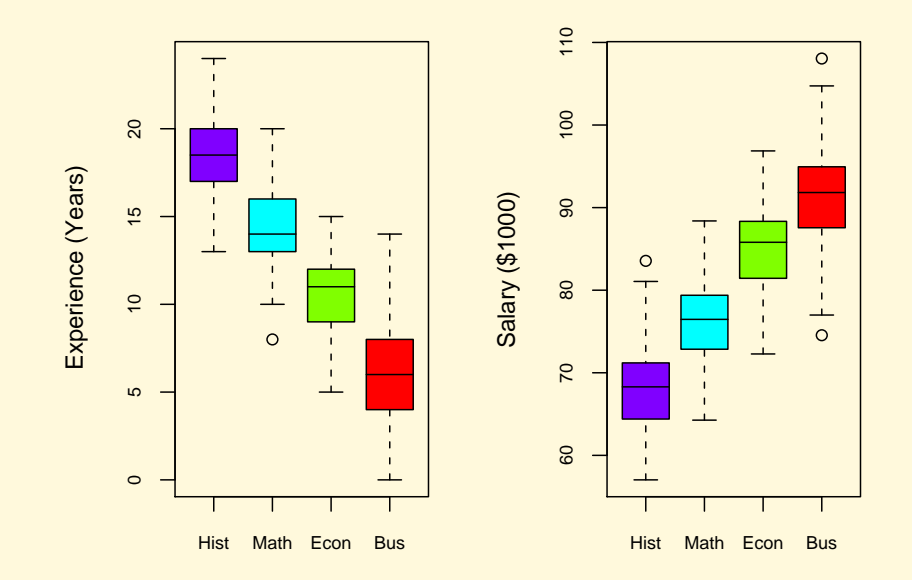

Figure 13: Data from University A. (Compare with University B in Figure [14.](#page-98-0))

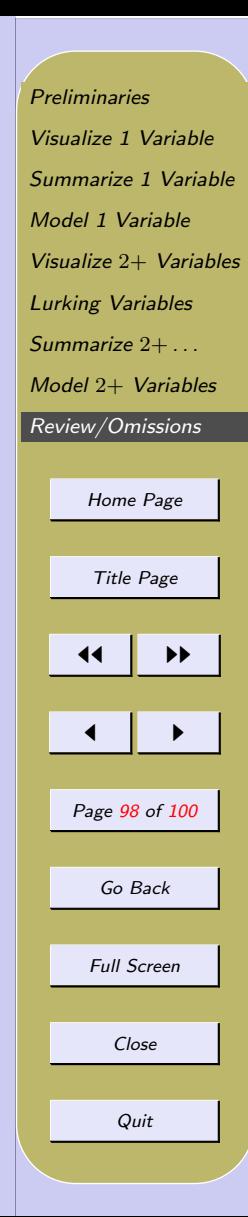

<span id="page-98-0"></span>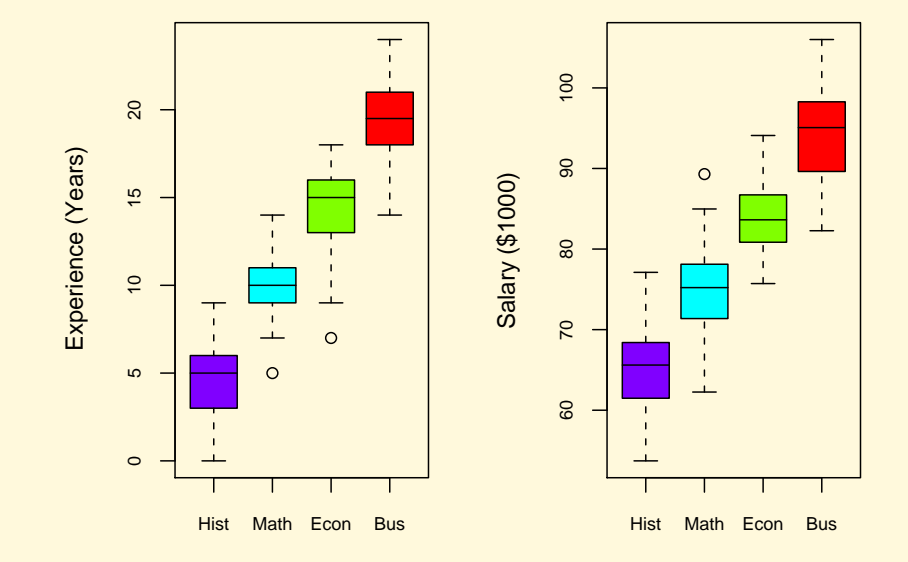

Figure 14: Data from University B. (Compare with University A in Figure [13.](#page-97-0))

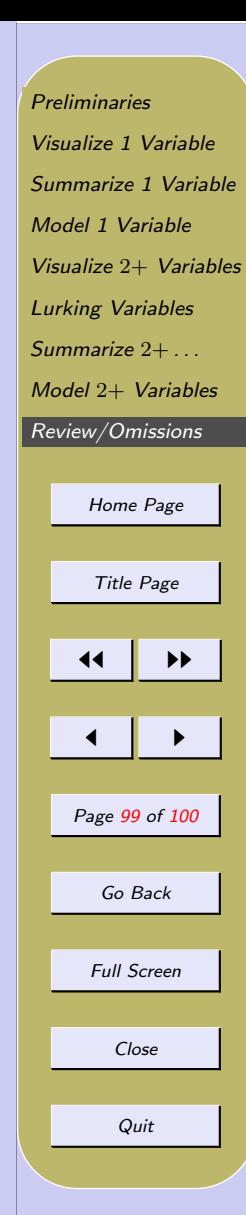

<span id="page-99-0"></span>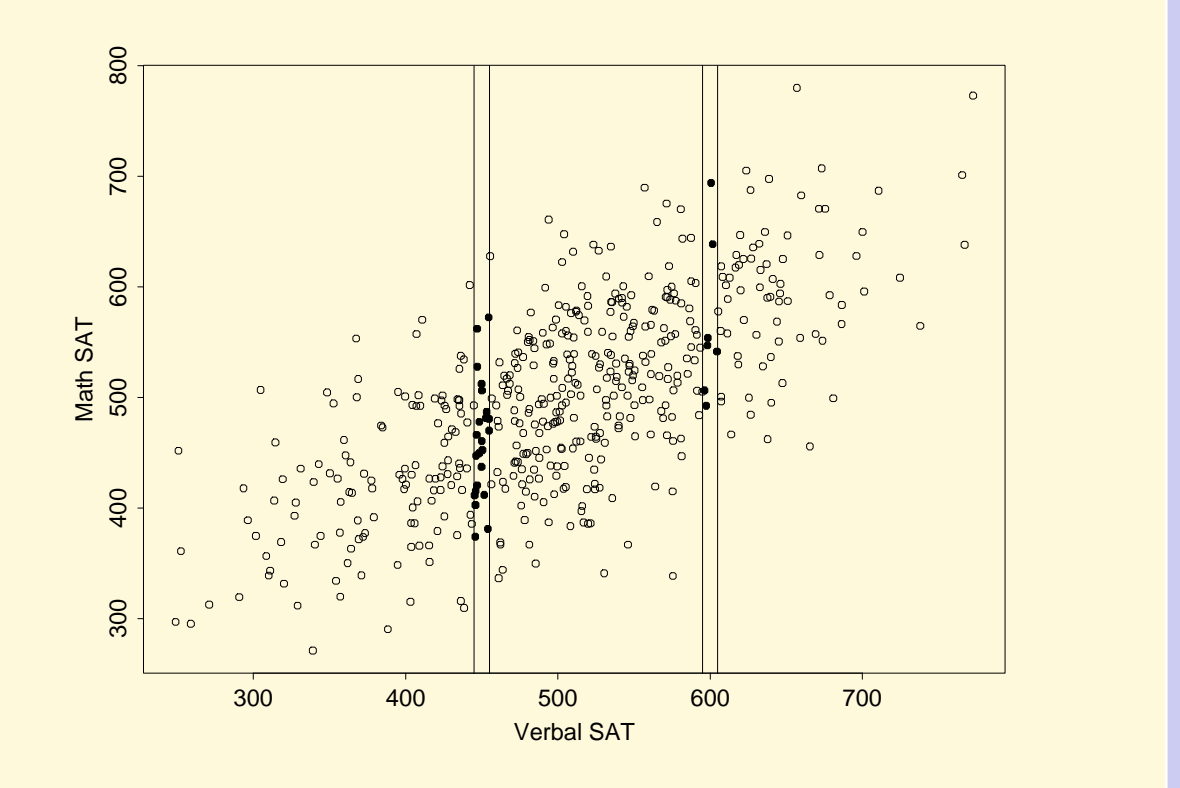

Figure 15: SAT scores.

[Preliminaries](#page-1-0) [Visualize 1 Variable](#page-7-0) [Summarize 1 Variable](#page-19-0) [Model 1 Variable](#page-31-0) Visualize 2+ [Variables](#page-45-0) [Lurking Variables](#page-60-0) [Summarize](#page-62-0) 2+ . . . Model 2+ [Variables](#page-68-0) [Review/Omissions](#page-82-0) [Home Page](http://www.ecu.edu) Title Page 11 J I Page 100 of 100 Go Back Full Screen Close Quit